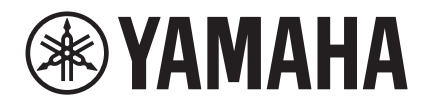

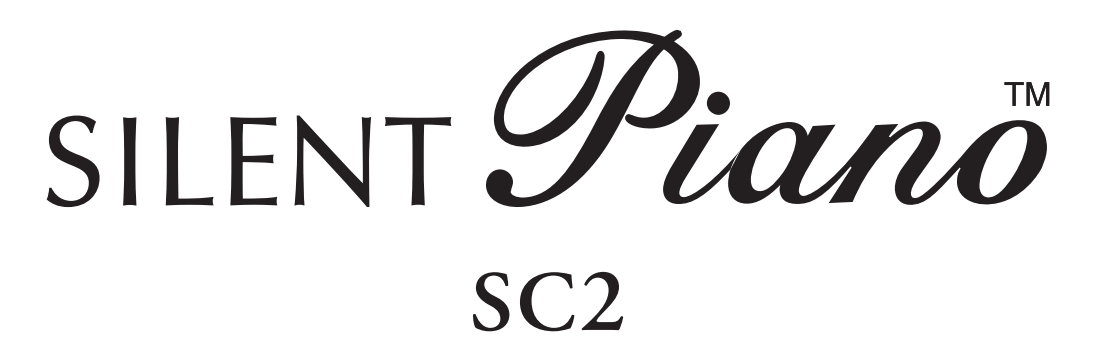

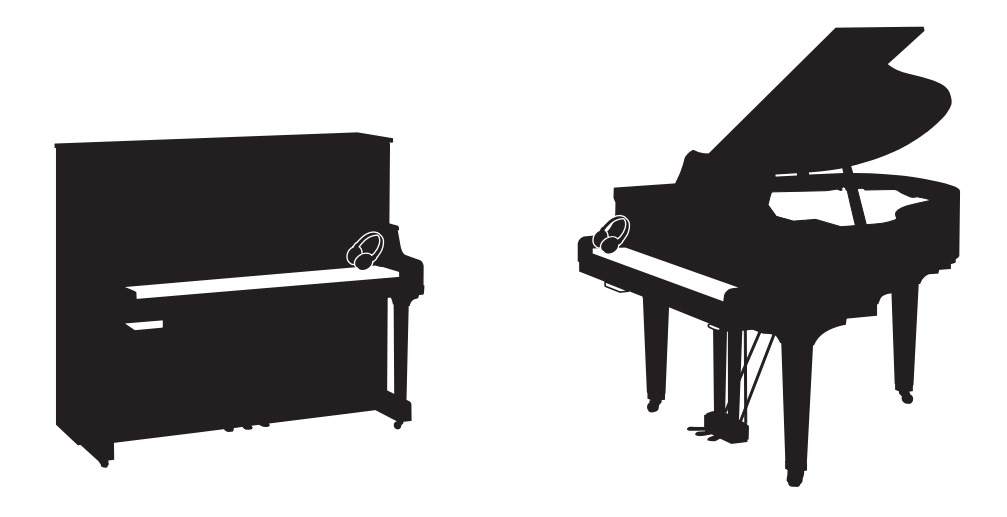

**Owner's Manual Mode d'emploi Manual de instrucciones Bedienungsanleitung Manuale di istruzioni 사용설명서** 

Before using the instrument, be sure to read "PRECAUTIONS" on pages 7-8. Avant d'utiliser cet instrument, lisez attentivement la section « PRÉCAUTIONS D'USAGE » aux pages 7-8. Antes de utilizar el instrumento, lea la sección "PRECAUCIONES", en las páginas 7-8. Achten Sie darauf, vor Einsatz dieses Instruments die "VORSICHTSMASSNAHMEN" auf Seiten 7-8 durchzulesen. Prima di utilizzare lo strumento, assicurarsi di leggere la sezione "PRECAUZIONI", alle pagine 7 - 8. 악기를 사용하기 전에 7 - 8페이지의 "안전 주의사항"을 꼭 읽으십시오.

**IT**

**KO**

**DE**

**ES**

**FR**

**EN**

# **SPECIAL MESSAGE SECTION**

This product utilizes batteries or an external power supply (adapter). DO NOT connect this product to any power supply or adapter other than one described in the manual, on the name plate, or specifically recommended by Yamaha.

**WARNING:** Do not place this product in a position where anyone could walk on, trip over, or roll anything over power or connecting cords of any kind. The use of an extension cord is not recommended! If you must use an extension cord, the minimum wire size for a 25' cord (or less) is 18 AWG. NOTE: The smaller the AWG number, the larger the current handling capacity. For longer extension cords, consult a local electrician.

This product should be used only with the components supplied or; a cart, rack, or stand that is recommended by Yamaha. If a cart, etc., is used, please observe all safety markings and instructions that accompany the accessory product.

#### **SPECIFICATIONS SUBJECT TO CHANGE:**

The information contained in this manual is believed to be correct at the time of printing. However, Yamaha reserves the right to change or modify any of the specifications without notice or obligation to update existing units.

This product, either alone or in combination with an amplifier and headphones or speaker/s, may be capable of producing sound levels that could cause permanent hearing loss. DO NOT operate for long periods of time at a high volume level or at a level that is uncomfortable. If you experience any hearing loss or ringing in the ears, you should consult an audiologist.

IMPORTANT: The louder the sound, the shorter the time period before damage occurs.

Some Yamaha products may have benches and / or accessory mounting fixtures that are either supplied with the product or as optional accessories. Some of these items are designed to be dealer assembled or installed. Please make sure that benches are stable and any optional fixtures (where applicable) are well secured BEFORE using.

Benches supplied by Yamaha are designed for seating only. No other uses are recommended.

#### **NOTICE:**

Service charges incurred due to a lack of knowledge relating to how a function or effect works (when the unit is operating as designed) are not covered by the manufacturer's warranty, and are therefore the owners responsibility. Please study this manual carefully and consult your dealer before requesting service.

#### **ENVIRONMENTAL ISSUES:**

Yamaha strives to produce products that are both user safe and environmentally friendly. We sincerely believe that our products and the production methods used to produce them, meet these goals. In keeping with both the letter and the spirit of the law, we want you to be aware of the following:

#### **Battery Notice:**

This product MAY contain a small non-rechargeable battery which (if applicable) is soldered in place. The average life span of this type of battery is approximately five years. When replacement becomes necessary, contact a qualified service representative to perform the replacement.

This product may also use "household" type batteries. Some of these may be rechargeable. Make sure that the battery being charged is a rechargeable type and that the charger is intended for the battery being charged.

When installing batteries, never mix old batteries with new ones, and never mix different types of batteries. Batteries MUST be installed correctly. Mismatches or incorrect installation may result in overheating and battery case rupture.

#### **Warning:**

Do not attempt to disassemble, or incinerate any battery. Keep all batteries away from children. Dispose of used batteries promptly and as regulated by the laws in your area. Note: Check with any retailer of household type batteries in your area for battery disposal information.

#### **Disposal Notice:**

Should this product become damaged beyond repair, or for some reason its useful life is considered to be at an end, please observe all local, state, and federal regulations that relate to the disposal of products that contain lead, batteries, plastics, etc. If your dealer is unable to assist you, please contact Yamaha directly.

#### **NAME PLATE LOCATION:**

The name plate is located on the bottom of the product. The model number, power requirements, etc., are located on this plate. The serial number is located behind the control unit. You should record the model number, serial number, and the date of purchase in the spaces provided below and retain this manual as a permanent record of your purchase.

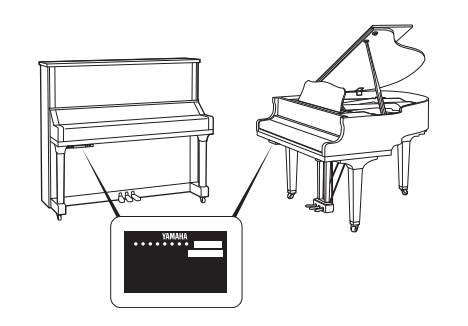

#### **Model**

**Serial No.**

**Purchase Date**

92-BP (bottom\_silent)

# **PLEASE KEEP THIS MANUAL**

## **For the instrument**

#### **COMPLIANCE INFORMATION STATEMENT(DECLARATION OF CONFORMITY PROCEDURE)**

Responsible Party: Yamaha Corporation of America

Address: 6600 Orangethorpe Ave., Buena Park, Calif. 90620

Telephone: 714-522-9011

Type of Equipment: Silent Piano

Model Name: B1SC2, B2SC2, B3SC2, GB1KSC2

This device complies with Part 15 of the FCC Rules.

Operation is subject to the following two conditions:

1) this device may not cause harmful interference, and

2) this device must accept any interference received including interference that may cause undesired operation.

See user manual instructions if interference to radio reception is suspected.

This applies only to products distributed by YAMAHA CORPORATION OF AMERICA.

(FCC DoC)

# **For the AC adaptor and the instrument**

# **FCC INFORMATION (U.S.A.)**

- **1. IMPORTANT NOTICE: DO NOT MODIFY THIS UNIT!** This product, when installed as indicated in the instructions contained in this manual, meets FCC requirements. Modifications not expressly approved by Yamaha may void your authority, granted by the FCC, to use the product.
- **2. IMPORTANT:** When connecting this product to accessories and/or another product use only high quality shielded cables. Cable/s supplied with this product MUST be used. Follow all installation instructions. Failure to follow instructions could void your FCC authorization to use this product in the USA.
- **3. NOTE:** This product has been tested and found to comply with the requirements listed in FCC Regulations, Part 15 for Class "B" digital devices. Compliance with these requirements provides a reasonable level of assurance that your use of this product in a residential environment will not result in harmful interference with other electronic devices. This equipment generates/uses radio frequencies and, if not installed and used according to the instructions found in the users manual, may cause interference harmful to the operation of other electronic devices. Compliance with FCC regula-

tions does not guarantee that interference will not occur in all installations. If this product is found to be the source of interference, which can be determined by turning the unit "OFF" and "ON", please try to eliminate the problem by using one of the following measures:

Relocate either this product or the device that is being affected by the interference.

Utilize power outlets that are on different branch (circuit breaker or fuse) circuits or install AC line filter/s.

In the case of radio or TV interference, relocate/reorient the antenna. If the antenna lead-in is 300 ohm ribbon lead, change the lead-in to co-axial type cable.

If these corrective measures do not produce satisfactory results, please contact the local retailer authorized to distribute this type of product. If you can not locate the appropriate retailer, please contact Yamaha Corporation of America, Electronic Service Division, 6600 Orangethorpe Ave, Buena Park, CA90620

The above statements apply ONLY to those products distributed by Yamaha Corporation of America or its subsidiaries.

\* This applies only to products distributed by YAMAHA CORPORATION OF AMERICA. (class B)

The model number, power requirements, etc., are located on the name plate, which is at the bottom of the control unit. The serial number is located behind the control unit. You should note this serial number in the space provided below and retain this manual as a permanent record of your purchase to aid identification in the event of theft.

**Model No.** 

**Serial No.**

(bottom\_en\_silent)

Le numéro de modèle de l'appareil, ses besoins en alimentation ainsi que d'autres informations le concernant figurent sur sa plaque signalétique, qui se trouve en bas de l'unité de commande. Le numéro de série est indiqué à l'arrière de l'unité de commande. Notez ce numéro de série dans l'espace fourni ci-dessous et conservez le présent manuel comme preuve permanente de votre achat afin de faciliter l'identification du produit en cas de vol.

**N° de modèle**

**N° de série**

(bottom\_fr\_silent)

El número de modelo, los requisitos de alimentación, etc. se encuentran en la placa de denominación, que está en la parte inferior de la unidad de control. El número de serie se encuentra detrás de la unidad de control. Debe anotar este número de serie en el espacio que se proporciona a continuación y conservar este manual como un registro permanente de su compra para facilitar la identificación en caso de robo.

**Nº de modelo**

**Nº de serie**

(bottom\_es\_silent)

Modellnummer, Leistungsbedarf usw. sind auf dem Namensschild aufgeführt, das sich an der Unterseite der Steuereinheit befindet. Die Seriennummer befindet sich an der Rückseite der Steuereinheit. Für den Fall eines Diebstahls sollten Sie diese Seriennummer im unten vorgesehenen Feld eintragen und diese Anleitung als dauerhaften Kaufnachweis aufbewahren.

#### **Modell Nr.**

**Seriennr.**

(bottom\_de\_silent)

Il numero del modello, i requisiti di alimentazione, ecc… si trovano sulla piastrina posizionata nella parte inferiore dell'unità di controllo. Il numero di serie si trova dietro l'unità di controllo. Si consiglia di riportare il numero di serie nell'apposito spazio di seguito e di conservare questo manuale come prova di acquisto permanente, al fine di consentire l'identificazione in caso di furto.

#### **Numero del modello**

**Numero di serie**

(bottom\_it\_silent)

본 제품의 모델 번호 , 전원 규격 등은 기기 밑면에 있는 명판에서 확인할 수 있습니다 . 일련 번호는 기기 후면에 있습니다 . 도난 시 확인할 수 있도록 일련 번호를 아래 공란에 기입하고 본 사용설명서를 구매 기록으로 영구 보관해야 합니다 .

모델 번호

일련 번호

(bottom\_ko\_silent)

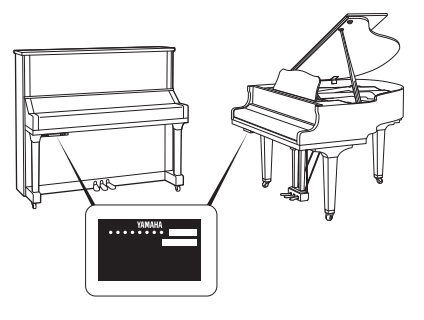

The name plate is located on the bottom of the unit. La plaque signalétique de ce produit se trouve dans le bas de l'unité. La placa del nombre se encuentra en la parte inferior de la unidad. Das Namensschild befindet sich an der Unterseite des Produkts. La targhetta del nome si trova sul fondo dell'unità. 명판은 제품 밑면에 부착되어 있습니다 .

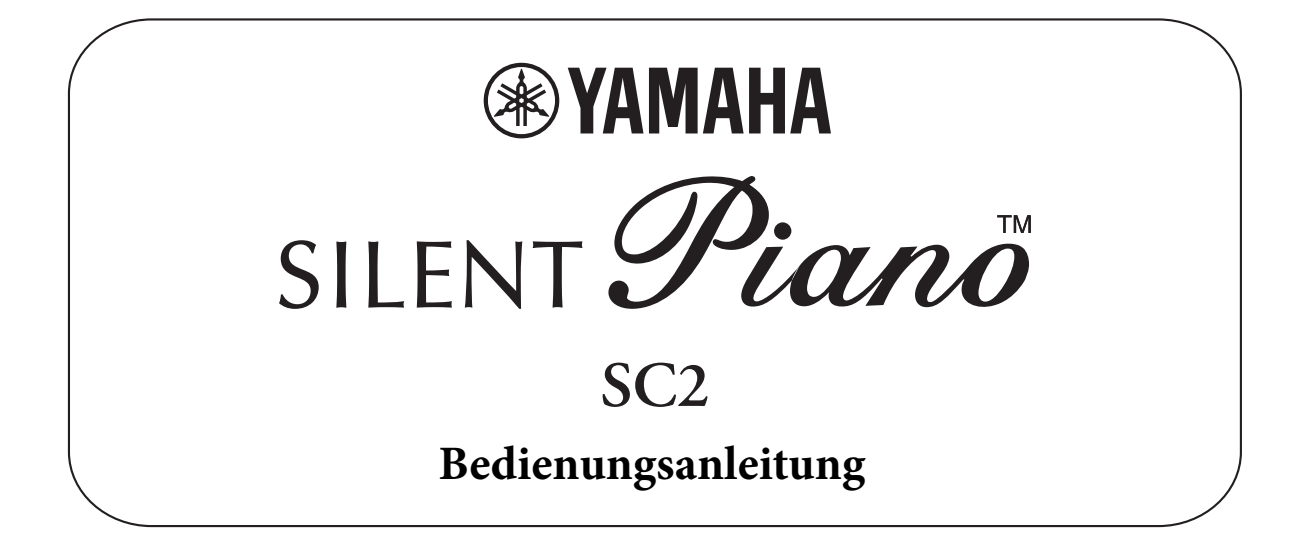

# **Inhaltsverzeichnis**

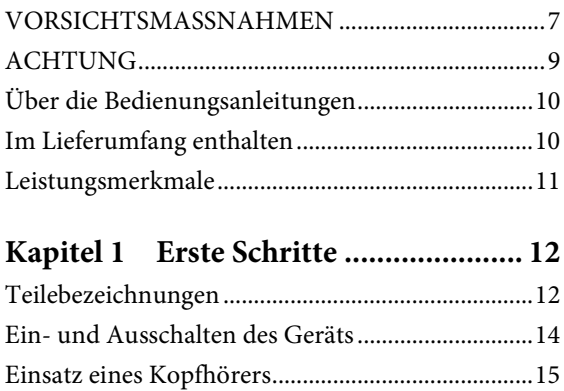

## **Kapitel 2 Spielen mit der [Silent Piano™-Funktion ...... 16](#page-15-0)**

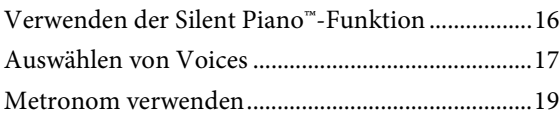

### **Kapitel 3 Aufnahme und [Wiedergabe......................... 22](#page-21-0)**

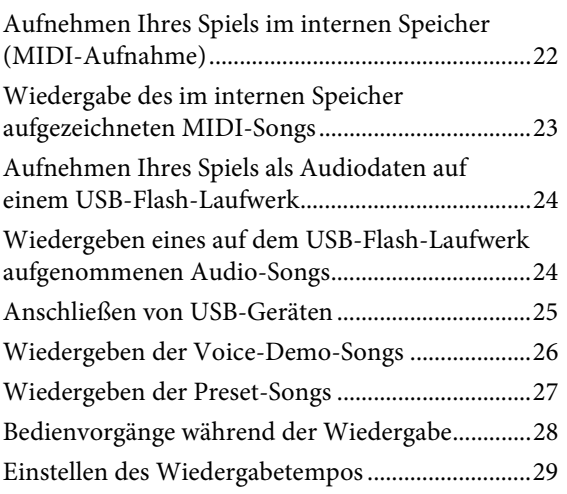

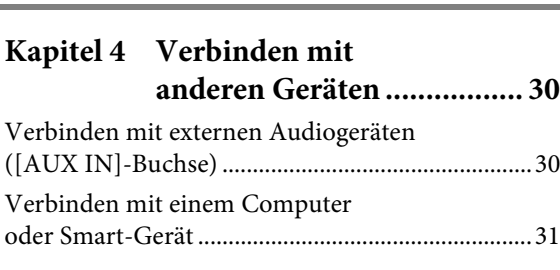

#### **[Kapitel 5 Verwenden weiterer](#page-32-0)  Funktionen ......................... 33**

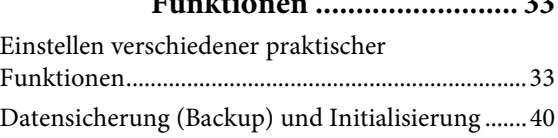

# **[Kapitel 6 Anhang................................ 41](#page-40-0)**

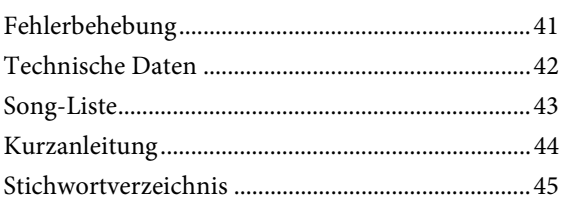

#### **Verbraucherinformation zur Sammlung und Entsorgung alter Elektrogeräte**

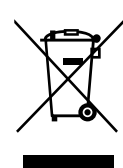

Befindet sich dieses Symbol auf den Produkten, der Verpackung und/oder beiliegenden Unterlagen, so sollten benutzte elektrische Geräte nicht mit dem normalen Haushaltsabfall entsorgt werden.

In Übereinstimmung mit Ihren nationalen Bestimmungen bringen Sie alte Geräte bitte zur fachgerechten Entsorgung, Wiederaufbereitung und Wiederverwendung zu den entsprechenden Sammelstellen.

Durch die fachgerechte Entsorgung der Elektrogeräte helfen Sie, wertvolle Ressourcen zu schützen, und verhindern mögliche negative Auswirkungen auf die menschliche Gesundheit und die Umwelt, die andernfalls durch unsachgerechte Müllentsorgung auftreten könnten.

Für weitere Informationen zum Sammeln und Wiederaufbereiten alter Elektrogeräte kontaktieren Sie bitte Ihre örtliche Stadt- oder Gemeindeverwaltung, Ihren Abfallentsorgungsdienst oder die Verkaufsstelle der Artikel.

**Information für geschäftliche Anwender in der Europäischen Union:**

Wenn Sie Elektrogeräte ausrangieren möchten, kontaktieren Sie bitte Ihren Händler oder Zulieferer für weitere Informationen. **Entsorgungsinformation für Länder außerhalb der Europäischen Union:**

Dieses Symbol gilt nur innerhalb der Europäischen Union. Wenn Sie solche Artikel ausrangieren möchten, kontaktieren Sie bitte Ihre örtlichen Behörden oder Ihren Händler und fragen Sie nach der sachgerechten Entsorgungsmethode.

(weee\_eu\_de\_02)

# **VORSICHTSMASSNAHMEN**

# <span id="page-6-0"></span>*BITTE SORGFÄLTIG DURCHLESEN, EHE SIE FORTFAHREN*

Bitte heben Sie dieses Handbuch an einem sicheren und leicht zugänglichen Ort auf, um später wieder darin nachschlagen zu können.

# **Für den Netzadapter**

# *WARNUNG*

- Dieser Netzadapter ist ausschließlich zur Verwendung mit elektronischen Geräten von Yamaha vorgesehen. Verwenden Sie ihn nicht für andere Zwecke.
- Nur für den Gebrauch in Innenräumen. Nicht in feuchter Umgebung verwenden.

# *VORSICHT*

• Achten Sie beim Aufstellen darauf, dass die verwendete Netzsteckdose leicht erreichbar ist. Sollten Probleme auftreten oder es zu einer Fehlfunktion kommen, schalten Sie das Instrument sofort aus und ziehen Sie den Netzadapter aus der Netzsteckdose. Bedenken Sie, dass, wenn der Netzadapter an der Netzsteckdose angeschlossen ist, das Instrument auch im ausgeschalteten Zustand geringfügig Strom verbraucht. Falls Sie das Instrument für längere Zeit nicht nutzen möchten, sollten Sie unbedingt das Netzkabel aus der Steckdose ziehen.

# **Für das Instrument**

# *WARNUNG*

**Beachten Sie stets die nachstehend aufgelisteten Vorsichtsmaßnahmen, um mögliche schwere Verletzungen oder sogar tödliche Unfälle infolge eines elektrischen Schlags, von Kurzschlüssen, Feuer oder anderen Gefahren zu vermeiden. Zu diesen Vorsichtsmaßnahmen gehören die folgenden Punkte, die jedoch keine abschließende Aufzählung darstellen:**

### **Stromversorgung/Netzadapter**

- Verlegen Sie das Netzkabel nicht in der Nähe von Wärmequellen wie Heizgeräten oder Radiatoren. Schützen Sie das Kabel außerdem vor übermäßigem Verknicken oder anderen Beschädigungen und stellen Sie keine schweren Gegenstände darauf ab.
- Schließen Sie das Instrument nur an die auf ihm angegebene Netzspannung an. Die erforderliche Spannung ist auf dem Typenschild des Instruments aufgedruckt.
- Verwenden Sie ausschließlich den angegebenen Adapter ([Seite 42\)](#page-41-1). Die Verwendung eines nicht adäquaten Adapters kann zu einer Beschädigung oder Überhitzung des Instruments führen.
- Überprüfen Sie regelmäßig den Zustand des Netzsteckers, und entfernen Sie Schmutz oder Staub, der sich eventuell darauf angesammelt hat.
- Ziehen Sie das Netzkabel aus der Steckdose, wenn Sie das Instrument reinigen.

# **Öffnen verboten!**

• Dieses Instrument enthält keine vom Anwender zu wartenden Teile. Versuchen Sie nicht, das Instrument zu öffnen oder die inneren Komponenten zu entfernen oder auf irgendeine Weise zu ändern. Sollte einmal eine Fehlfunktion auftreten, so nehmen Sie es sofort außer Betrieb und lassen Sie es von einem qualifizierten Yamaha-Kundendiensttechniker prüfen.

### **Vorsicht mit Wasser**

- Achten Sie darauf, dass das Instrument nicht durch Regen nass wird, verwenden Sie es nicht in der Nähe von Wasser oder unter feuchten oder nassen Umgebungsbedingungen und stellen Sie auch keine Behälter (wie z. B. Vasen, Flaschen oder Gläser) mit Flüssigkeiten darauf, die heraus schwappen und in Öffnungen hineinfließen könnten. Wenn eine Flüssigkeit wie z. B. Wasser in das Instrument gelangt, schalten Sie sofort die Stromversorgung aus und ziehen Sie das Netzkabel aus der Steckdose. Lassen Sie das Instrument anschließend von einem qualifizierten Yamaha-Kundendiensttechniker überprüfen.
- Schließen Sie den Netzstecker niemals mit nassen Händen an oder ziehen Sie ihn heraus.

### **Brandschutz**

• Stellen Sie keine brennenden Gegenstände (z. B. Kerzen) auf dem Instrument ab. Ein brennender Gegenstand könnte umfallen und einen Brand verursachen.

### **Falls Sie etwas Ungewöhnliches am Instrument bemerken**

- Wenn eines der folgenden Probleme auftritt, schalten Sie unverzüglich den Netzschalter aus und ziehen Sie den Netzstecker aus der Steckdose. Lassen Sie das Gerät anschließend von einem qualifizierten Yamaha-Kundendiensttechniker überprüfen.
	- Netzkabel oder Netzstecker sind zerfasert oder beschädigt.
	- Das Instrument sondert ungewöhnliche Gerüche oder Rauch ab.
	- Ein Gegenstand ist in das Instrument gefallen.
	- Während der Verwendung des Instruments kommt es zu einem plötzlichen Tonausfall.

 *VORSICHT*

**Beachten Sie stets die nachstehend aufgelisteten grundsätzlichen Vorsichtsmaßnahmen, um mögliche Verletzungen bei Ihnen oder anderen Personen oder aber Schäden am Instrument oder an anderen Gegenständen zu vermeiden. Zu diesen Vorsichtsmaßnahmen gehören die folgenden Punkte, die jedoch keine abschließende Aufzählung darstellen:**

### **Stromversorgung/Netzadapter**

- Schließen Sie das Instrument niemals über einen Mehrfachanschluss an eine Netzsteckdose an. Dies kann zu einem Verlust der Klangqualität führen und möglicherweise auch zu Überhitzung in der Netzsteckdose.
- Fassen Sie den Netzstecker nur am Stecker selbst und niemals am Kabel an, wenn Sie ihn vom Instrument oder von der Steckdose abziehen. Wenn Sie am Kabel ziehen, kann dieses beschädigt werden.
- Ziehen Sie bei Nichtbenutzung des Instruments über einen längeren Zeitraum oder während eines Gewitters den Netzstecker aus der Steckdose.

### **Aufstellort**

- Achten Sie auf einen sicheren Stand des Instruments, um ein unabsichtliches Umstürzen zu vermeiden.
- Ziehen Sie, bevor Sie das Instrument bewegen, alle angeschlossenen Kabel ab, um zu verhindern, dass die Kabel beschädigt werden oder jemand darüber stolpert und sich verletzt.
- Wenn Sie das Instrument bewegen, achten Sie darauf, nicht Ihre Hände oder Füße am Instrument einzuklemmen.
- Bewegen Sie das Instrument langsam und vorsichtig, so dass es nicht umkippt oder gegen Gegenstände in der Umgebung stößt. Wir empfehlen Ihnen, für den Transport ein qualifiziertes Transportunternehmen zu beauftragen.
- Vergewissern Sie sich beim Aufstellen des Produkts, dass die von Ihnen verwendete Netzsteckdose gut erreichbar ist. Sollten Probleme auftreten oder es zu einer Fehlfunktion kommen, schalten Sie das Instrument sofort aus, und ziehen Sie den Stecker aus der Steckdose. Auch dann, wenn das Produkt ausgeschaltet ist, wird es minimal mit Strom versorgt. Falls Sie das Produkt für längere Zeit nicht nutzen möchten, sollten Sie unbedingt das Netzkabel aus der Netzsteckdose ziehen.

### **Verbindungen**

- Bevor Sie das Instrument an andere elektronische Komponenten anschließen möchten, schalten Sie alle Geräte aus. Stellen Sie zunächst alle Lautstärkeregler an den Geräten auf Minimum, bevor Sie die Geräte ein- oder ausschalten.
- Sie sollten die Lautstärke grundsätzlich an allen Geräten zunächst auf die Minimalstufe stellen und beim Spielen des Instruments allmählich erhöhen, bis der gewünschte Pegel erreicht ist.

## **Vorsicht bei der Handhabung**

- Stecken Sie weder einen Finger noch eine Hand in irgendeinen Spalt in der Tastaturabdeckung oder im Instrument. Achten Sie auch darauf, dass Sie sich an der Tastaturabdeckung nicht die Finger einklemmen.
- Stecken Sie niemals Papier, Metallteile oder andere Gegenstände in die Schlitze oder Öffnungen an Tastaturklappe, Bedienfeld oder Tastatur, und lassen Sie nichts dort hineinfallen. Dies könnte Verletzungen bei Ihnen oder anderen Personen, Schäden am Instrument oder an anderen Gegenständen oder Betriebsstörungen verursachen.
- Stützen Sie sich nicht mit dem Körpergewicht auf dem Instrument ab, und stellen Sie keine schweren Gegenstände darauf ab. Üben Sie keine übermäßige Gewalt auf Tasten, Schalter oder Stecker aus.
- Verwenden Sie die Kopfhörer des Instruments/Geräts nicht über eine längere Zeit mit zu hohen oder unangenehmen Lautstärken. Hierdurch können bleibende Hörschäden auftreten. Falls Sie Gehörverlust bemerken oder ein Klingeln im Ohr feststellen, lassen Sie sich von Ihrem Arzt beraten.
- Schließen Sie die Tastaturklappe, wenn Sie das Instrument nicht benutzen. Halten Sie die Tastaturklappe mit beiden Händen, wenn Sie sie öffnen oder schließen. Achten Sie darauf, dass Sie zwischen der Tastaturklappe und dem Instrument keine Finger einklemmen (Ihre eigenen oder die anderer Personen).
- Während eines Erdbebens halten Sie sich vom Instrument fern. Das starke Schütteln während eines Erdbebens könnte zum Umkippen des Instruments führen, was zu Schäden am Instrument oder Teilen davon führen könnte oder möglicherweise Verletzungen verursachen könnte.

Yamaha haftet nicht für Schäden, die auf eine nicht ordnungsgemäße Bedienung oder Änderungen am Instrument zurückzuführen sind, oder für den Verlust oder die Zerstörung von Daten.

Schalten Sie das Instrument immer aus, wenn Sie es nicht verwenden.

Auch dann, wenn sich der Schalter [ ] (Standby/On) in Bereitschaftsposition befindet (die Netzbetriebslampe leuchtet nicht), verbraucht das Gerät geringfügig Strom.

Falls Sie das Instrument längere Zeit nicht nutzen möchten, sollten Sie unbedingt das Netzkabel aus der Steckdose ziehen.

# <span id="page-8-0"></span>**ACHTUNG**

Um die Möglichkeit einer Fehlfunktion oder Beschädigung des Produkts, der Beschädigung von Daten oder anderem Eigentum auszuschließen, befolgen Sie die nachstehenden Hinweise.

### **Umgang**

- Betreiben Sie das Instrument nicht in der Nähe von Fernsehgeräten, Radios, Stereoanlagen, Mobiltelefonen oder anderen elektrischen Geräten. Andernfalls können das Instrument, das Fernsehgerät oder das Radio gegenseitige Störungen erzeugen. Wenn Sie das Instrument zusammen mit einem Smart-Gerät wie iPhone oder iPad verwenden, empfehlen wir Ihnen, bei jenem Gerät den "Flugzeugmodus" einzuschalten, um für die Kommunikation erzeugte Signale zu unterdrücken, und dann dort das WLAN zu aktivieren.
- Setzen Sie das Instrument weder übermäßigem Staub oder Vibrationen noch extremer Kälte oder Hitze aus (beispielsweise direktem Sonnenlicht, in der Nähe einer Heizung oder tagsüber in einem Fahrzeug), um eine mögliche Gehäuseverformung, eine Beschädigung der eingebauten Komponenten oder Fehlfunktionen beim Betrieb zu vermeiden.
- Stellen Sie keine Gegenstände aus Vinyl, Kunststoff oder Gummi auf dem Instrument ab, da hierdurch Bedienfeld oder Tastatur verfärbt werden könnten.
- Durch Stöße mit Gegenständen aus Metall oder Porzellan oder mit anderen harten Objekten kann die Oberfläche Risse erhalten oder abblättern. Seien Sie vorsichtig.
- Heben Sie das Instrument an, wenn Sie es bewegen möchten. Anderenfalls kann der Fußboden beschädigt werden.

### **Wartung und Pflege**

- Verwenden Sie zur Reinigung des Instruments ein weiches und trockenes Tuch. Verwenden Sie keine Verdünnung, keine Lösungsmittel, keinen Alkohol, keine Reinigungsflüssigkeiten oder mit chemischen Substanzen imprägnierte Reinigungstücher.
- Entfernen Sie Staub und Schmutz vorsichtig mithilfe eines weichen Tuchs. Wischen Sie nicht mit zu großem Druck, da die Oberfläche des Instruments durch kleine Schmutzpartikel zerkratzt werden könnte.
- Bei extremen Temperatur- oder Luftfeuchtigkeitsänderungen kann es zu Kondensation kommen, und auf der Oberfläche des Instruments kann sich Wasser sammeln. Falls dort Wasser verbleibt, können die Holzteile das Wasser absorbieren und beschädigt werden. Wischen Sie in jedem Fall jegliches Wasser sofort mit einem weichen Tuch fort.

#### **Sichern von Daten**

• Der auf diesem Instrument aufgenommene MIDI-Song ([Seite 22\)](#page-21-2) bleibt beim Ausschalten erhalten. Durch Fehlfunktionen, falsche Bedienung usw. können die gespeicherten Daten jedoch

verlorengehen. Speichern Sie Ihre wichtigen Daten auf einem externen Gerät wie einem Computer [\(Seite 31\)](#page-30-1).

• Zum Schutz vor Datenverlusten durch Beschädigungen des USB-Flash-Laufwerks empfehlen wir Ihnen, Ihre wichtigen Daten zur Sicherung auf zwei USB-Flash-Laufwerken oder anderen externen Geräten wie z. B. einem Computer zu speichern.

# **Informationen**

#### **Hinweise zum Urheberrecht**

- Das Kopieren von kommerziell erhältlichen Musikdaten (einschließlich, jedoch ohne darauf beschränkt zu sein, MIDI- und/oder Audio-Daten) ist mit Ausnahme für den privaten Gebrauch strengstens untersagt.
- Dieses Produkt enthält und bündelt Inhalte, die von Yamaha urheberrechtlich geschützt sind oder für die Yamaha eine Lizenz zur Benutzung der urheberrechtlich geschützten Produkte von Dritten besitzt. Aufgrund von Urheberrechts- und anderen entsprechenden Gesetzen ist es Ihnen NICHT erlaubt, Medien zu verbreiten, auf denen diese Inhalte gespeichert oder aufgezeichnet sind und die mit denjenigen im Produkt praktisch identisch bleiben oder sehr ähnlich sind.
- \* Zu den vorstehend beschriebenen Inhalten gehören ein Computerprogramm, Begleitstyle-Daten, MIDI-Daten, WAVE-Daten, Voice-Aufzeichnungsdaten, eine Notendarstellung, Notendaten usw.
- \* Sie dürfen Medien verbreiten, auf denen Ihre Darbietung oder Musikproduktion mit Hilfe dieser Inhalte aufgezeichnet wurde, und die Erlaubnis der Yamaha Corporation ist in solchen Fällen nicht erforderlich.

#### **Informationen über die Funktionen/ Daten, die in diesem Instrument enthalten sind**

• Die Länge bzw. das Arrangement von einigen der Preset-Songs wurde bearbeitet, weswegen sie möglicherweise etwas anders klingen als die Original-Songs.

#### **Über diese Anleitung**

- Die in dieser Bedienungsanleitung gezeigten Abbildungen dienen lediglich zur Veranschaulichung und können vom tatsächlichen Aussehen an Ihrem Gerät abweichen.
- Windows ist in den USA und anderen Ländern ein eingetragenes Warenzeichen der Microsoft® Corporation.
- iPhone, iPad und iPod touch sind in den USA und anderen Ländern als Warenzeichen von Apple, Inc. eingetragen.
- Die in diesem Handbuch erwähnten Firmen- und Produktnamen sind Warenzeichen bzw. eingetragene Warenzeichen der betreffenden Firmen.

Vielen Dank für den Kauf des Yamaha Silent Piano™. Dieses Instrument ist mit der Tastaturmechanik eines echten akustischen Klaviers/Flügels ausgestattet. Sie können jedoch mit stummgeschaltetem Klang spielen und verschiedene Funktionen verwenden, die bei einem akustischen Klavier/Flügel nicht möglich sind, z. B. Umschalten der Voices oder Aufzeichnen Ihres Spiels. Diese Anleitung beschreibt hauptsächlich diese Funktionalität als "Silent Piano". Um das Beste aus diesem Instrument herauszuholen, lesen Sie diese Bedienungsanleitung bitte gründlich durch, und bewahren Sie sie an einem sicheren Ort auf, um jederzeit darauf zurückgreifen zu können.

# <span id="page-9-0"></span>**Über die Bedienungsanleitungen**

Zu diesem Instrument gehören die folgenden Dokumente und Anschauungsmaterialien.

### **Mitgelieferte Dokumente**

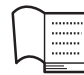

**Bedienungsanleitung (dieses Heft)**

Diese Anleitung erläutert in erster Linie, wie man die speziellen Funktionen des Silent Piano™ verwenden kann, wenn das Gerät eingeschaltet ist. Für Informationen zum Umgang mit dem akustischen Teil des Instruments lesen Sie die separate Anleitung für das Instrument.

#### **Kurzanleitung [\(Seite 44\)](#page-43-1)**

Diese Kurzanleitung beschreibt die Funktionen der Bedientasten und der Tastatur.

<span id="page-9-2"></span> **Online-Materialien (herunterladbar von der Website)**

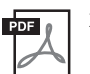

#### <span id="page-9-3"></span>**iPhone/iPad Connection Manual (Handbuch für den Anschluss von iPhone/iPad; nur auf Englisch, Französisch, Deutsch und Spanisch)**

Erläutert, wie Sie das Instrument an Smart-Geräte wie iPhone, iPad usw. anschließen.

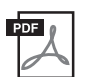

#### **Computer-related Operations (computerbezogene Bedienvorgänge)**

Enthält Anweisungen für den Anschluss dieses Instruments an einen Computer sowie die Bedienvorgänge zur Übertragung von Daten.

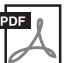

#### **MIDI-Referenzhandbuch**

Enthält Informationen über MIDI.

Um diese Anleitungen herunterzuladen, gehen Sie zur Yamaha-Downloads-Website und geben Sie dann die Modellbezeichnung ein, um nach den gewünschten Dateien zu suchen.

#### **Yamaha Downloads**

http://download.yamaha.com/

# <span id="page-9-4"></span><span id="page-9-1"></span>**Im Lieferumfang enthalten**

- Bedienungsanleitung (dieses Buch) x 1 • Netzadapter x 1
- Netzkabel x 1
- Kopfhörer x 1
- Kopfhöreraufhängung var andet andet andet andet andet andet andet andet andet and
- Befestigungsschrauben für die Kopfhöreraufhängung x 2

# <span id="page-10-0"></span>**Leistungsmerkmale**

#### **• Durch das Stummschaltungssystem können Sie in jeder Situation und zu jeder Zeit spielen**

Das innovative Stummschaltungssystem von Yamaha bringt Ihnen überragende Leistung trotz praktisch vollständiger Stille beim Spielen. Genießen Sie Ihr Spiel, als würden Sie auf einem akustischen Klavier oder Flügel spielen – jedoch ohne sich darum zu kümmern, ob Sie Andere mit Ihrem Spiel belästigen.

#### **• Berührungsfreie Sensoren für maximale Ausdrucksmöglichkeiten**

Die berührungsfreien optischen Sensoren erkennen zuverlässig auch feinste Bewegungen der Tasten, ohne den Tastenanschlag zu beeinflussen. Sie erfassen präzise die Anschlagsinformationen, so dass Sie mit allen Nuancen und außergewöhnlich feinem Ausdruck spielen können.

#### **• Elegantes, integriertes Design**

Die Steuereinheit wurde elegant gestaltet und fügt sich harmonisch und passend in das gesamte Instrument ein. Dank der einfach gehaltenen Bedienelemente können Sie das Instrument sehr leicht bedienen.

#### **• Die realistische Atmosphäre der Voices ergänzt Ihr Spiel**

Dieses Instrument stattet Sie mit zehn luxuriösen, authentischen Instrumentenklängen aus, die auf Knopfdruck abrufbar sind. Dazu gehört das Top-Produkt von Yamaha – der CFX-Flügel, der einen dynamischen Sound besitzt, von brillantem Diskant bis zum kräftigen Bass – und dem Bösendorfer\* Imperial, einem Flügel von Weltklasse, der für seinen nuancenreichen und warmen Klang bekannt ist. Das Instrument verwendet außerdem moderne Technologien wie binaurales Sampling. Wenn Sie mit einer Piano-Voice, die mit diesen Leistungsmerkmalen ausgestattet ist, über Kopfhörer spielen und hören, erhalten Sie einen Klangeindruck, bei dem Sie völlig in den Klang eintauchen, so als ob er direkt vom Instrument käme.

Insgesamt liefert das Instrument einen Klang, der einem echten Klavier oder Flügel in nichts nachsteht, vom schnellen Anschlag und der erhabenen Resonanzentfaltung einer mit Pedal gespielten Klaviernote bis hin zu der Reaktion auf Ihre Anschlagstärke und dem Resonanzeffekt bei gehaltenem Pedal.

\* Bösendorfer ist eine Tochtergesellschaft von Yamaha.

#### **• Wiedergabe und Aufnahmefunktionen für Hilfe beim Lernen und Üben**

Sie können Ihr Spiel auf diesem Instrument auf einem USB-Flash-Laufwerk aufnehmen und Ihr Spiel verbessern, indem Sie sich Ihre eigene Aufnahme anhören.

#### <span id="page-10-1"></span>**App "Smart Pianist" für Smart-Geräte**

Mit der App "Smart Pianist" (kostenlos herunterladbar) für Smart-Geräte können Sie Funktionen wie Voice-Auswahl, intuitive Steuerung des Metronoms über die visuelle Schnittstelle oder Notendarstellung auf Ihrem Smart-Gerät nutzen.

Informationen über diese App erhalten Sie auf der folgenden Web-Seite:

https://www.yamaha.com/kbdapps/

Der "Connection Wizard" (Verbindungsassistent) von Smart Pianist hilft Ihnen, dieses Gerät richtig mit Ihrem Smart-Gerät zu verbinden. Um den Verbindungsassistenten zu starten, tippen Sie auf  $[\equiv](M \cdot \text{enü})$ oben links auf dem Bildschirm von Smart Pianist, um das Menü aufzurufen, und tippen Sie dann auf "Instrument" und "Start Connection Wizard".

# <span id="page-11-0"></span>**1 Erste Schritte**

# <span id="page-11-1"></span>**Teilebezeichnungen**

### **Piano**

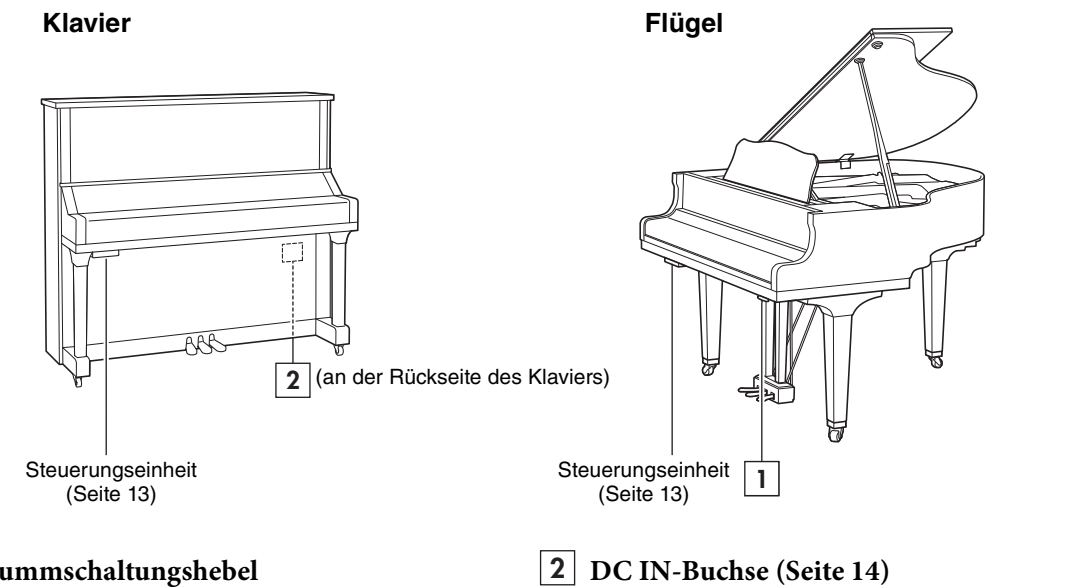

**Stummschaltungshebel 1 2** Aktiviert die Silent Piano™-Funktion.

### <span id="page-11-2"></span>**Pedale**

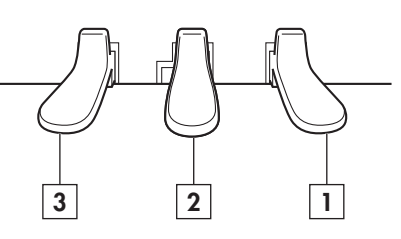

# **Dämpferpedal 1**

Es werden alle Noten gehalten, egal ob die Tasten gehalten oder losgelassen werden. Wenn die Silent Piano™-Funktion aktiviert ist und eine Piano-Voice ausgewählt wird, wird durch Drücken dieses Pedals die komplexe Interaktion zwischen Saiten und Resonanzboden mittels VRM-Technologie ([Seite 37](#page-36-0)) simuliert. Dadurch klingt das Spiel mit Pedal ähnlich wie bei einem echten akustischen Klavier/Flügel.

Das Dämpferpedal bietet eine ausdrucksstarke Halbpedalfunktion, mit der es möglich ist, wie beim echten Klavier/Flügel mit Halbpedal zu spielen ([Seite 35\)](#page-34-0), wenn die Silent Piano™- Funktion aktiv ist.

#### **Stummschaltungspedal** (Klavier) **2**

Aktiviert die Silent Piano™-Funktion durch Drücken und Schieben nach links.

Zum Anschließen des mitgelieferten Netzadapters.

#### **Sostenuto-Pedal** (Flügel)

Hält nur die Töne von Tasten aus, die vor dem Zeitpunkt der Pedalbetätigung angeschlagen wurden, so dass Sie danach zusätzliche, nicht ausgehaltene Tasten anschlagen können. Danach gespielte Noten werden nicht beeinflusst.

#### **HINWEIS**

Wenn Sie die Silent-Piano-Funktion verwenden, ist der Sostenuto-Effekt nicht verfügbar.

#### **Soft Pedal (Leisepedal) 3**

Verringert die Lautstärke und verändert etwas die Klangfarbe der gespielten Noten. Die Noten, die vor Betätigung dieses Pedals angeschlagen wurden, werden nicht beeinflusst.

### <span id="page-12-1"></span><span id="page-12-0"></span>**Steuerungseinheit**

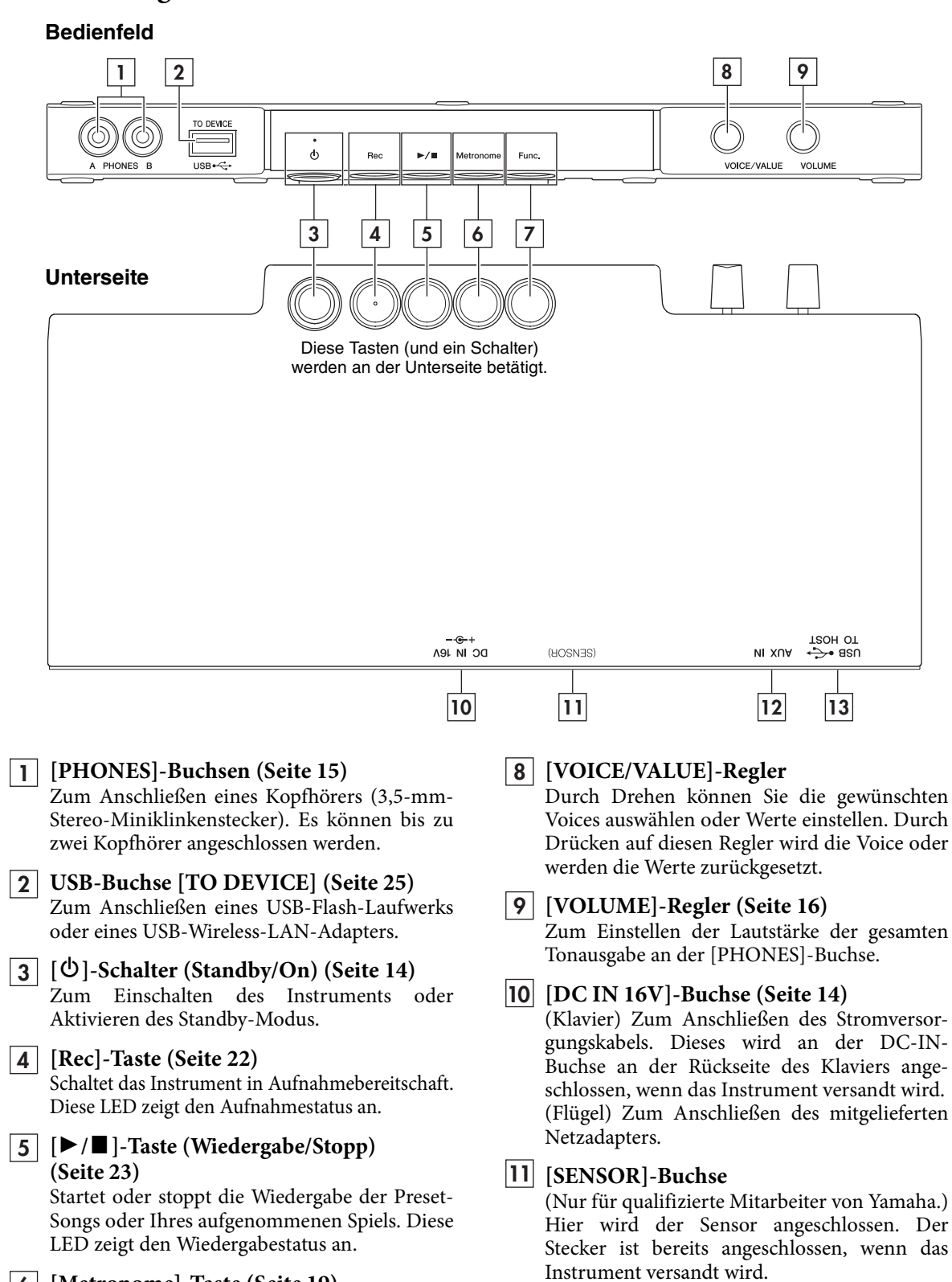

- **[Metronome]-Taste [\(Seite 19\)](#page-18-0) 6** Zur Bedienung des Metronoms. Diese LED zeigt den Metronomstatus an.
- **[Func.]-Taste ([Seite 33](#page-32-0)) 7**

Zum Einstellen verschiedener Funktionen.

13 Bedienungsanleitung SC2

**[AUX IN]-Buchse ([Seite 30\)](#page-29-1) 12**

Smart-Gerät.

mit Stereo-Miniklinkenstecker.

**USB-Anschluss [TO HOST] ([Seite 31](#page-30-0)) 13**Zum Anschließen an einem Computer oder ein

Zum Anschließen eines Audiogeräts wie einem tragbaren Music Player über ein Audiokabel

# <span id="page-13-0"></span>**Ein- und Ausschalten des Geräts**

#### **1 Schließen Sie die Steckverbinder des Netzadapters in der in der Abbildung gezeigten Reihenfolge an.**

Achten Sie darauf, das Stromversorgungskabel durch den Metallhaken an der Rückseite des Klaviers bzw. an der Unterseite des Flügels zu führen.

**Klavier Flügel**

<span id="page-13-1"></span>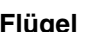

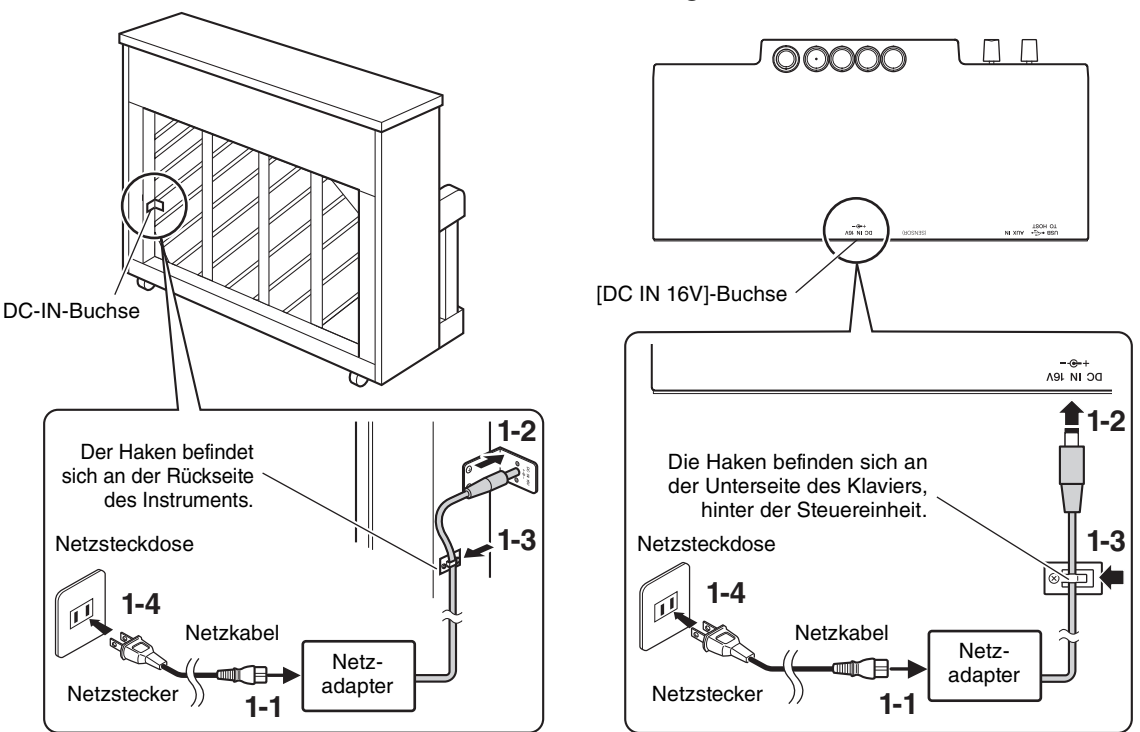

Die Formen von Stecker und Buchse unterscheiden sich je nach den örtlichen Normen.

#### *WARNUNG*

**Verwenden Sie ausschließlich den angegebenen Adapter ([Seite 42\)](#page-41-0). Die Verwendung eines anderen Netzteils kann zu irreparablen Schäden am Netzteil und am Instrument führen.** 

#### *VORSICHT*

**Achten Sie beim Aufstellen des Produkts darauf, dass die verwendete Netzsteckdose leicht erreichbar ist. Sollten Probleme auftreten oder es zu einer Fehlfunktion kommen, schalten Sie das Produkt sofort aus und ziehen Sie den Stecker aus der Steckdose.**

#### **HINWEIS**

Um das Netzkabel vom Instrument zu trennen, schalten Sie dieses zunächst aus, und führen Sie dann den obigen Bedienvorgang in umgekehrter Reihenfolge aus.

### **2 Drücken Sie den Schalter [**P**] (Standby/On), um das Instrument einzuschalten.**

Die  $[\mathbf{\Phi}]$ -LED (Standby/On) leuchtet. Zum Ausschalten drücken Sie den Schalter noch einmal.

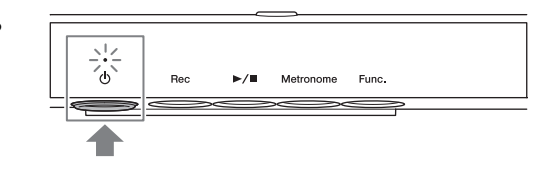

#### **HINWEIS**

Der Klang wird nicht korrekt ausgegeben, wenn eine Taste gedrückt wurde, während das Gerät eingeschaltet wurde. Schlagen Sie beim Einschalten keine Tasten an.

#### *VORSICHT*

**Auch wenn das Instrument ausgeschaltet ist, fließt eine geringe Menge Strom durch das Instrument. Falls Sie das Instrument für längere Zeit nicht nutzen möchten, und auch im Falle eines heraufziehenden Gewitters, sollten Sie unbedingt den Netzstecker aus der Wandsteckdose ziehen.**

#### <span id="page-14-2"></span><span id="page-14-1"></span>**Automatische Abschaltung**

Um unnötigen Stromverbrauch zu vermeiden, besitzt dieses Instrument eine Automatische Abschaltung, die es automatisch ausschaltet, wenn es für etwa 30 Minuten nicht benutzt wird.

#### *ACHTUNG*

**Während das Instrument mit anderen Geräten kommuniziert, wird das Gerät nicht automatisch ausgeschaltet.** Schalten Sie das Instrument mit dem Schalter [ $\circlearrowright$ ] (Standby/On) aus, wenn es nicht in Gebrauch ist.

#### **Ausschalten der Auto-Power-Off-Funktion**

Schalten Sie das Instrument bei gedrückt gehaltener tiefster Taste (A–1) ein. Nach kurzer Zeit blinkt die [Rec]-LED dreimal und das Gerät startet mit deaktivierter automatischer Abschaltung.

Wie Sie die Automatische Abschaltung ein-/ausschalten können, während das Gerät eingeschaltet ist, erfahren Sie auf [Seite 38](#page-37-0).

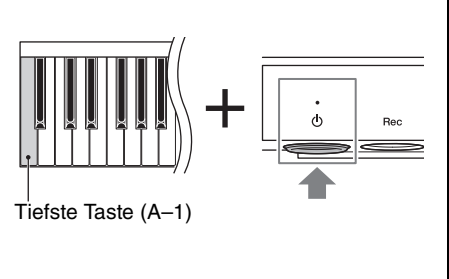

# <span id="page-14-4"></span><span id="page-14-0"></span>**Einsatz eines Kopfhörers**

Schließen Sie an der [PHONES]-Buchse einen Kopfhörer an. Da dieses Instrument mit zwei [PHONES]-Buchsen ausgestattet ist, können Sie zwei Standard-Stereokopfhörer anschließen. Wenn Sie nur einen Kopfhörer verwenden, schließen Sie diesen an einer der beiden Buchsen an.)

Auch beim Hören über Kopfhörer können Sie einen außergewöhnlich realistischen, natürlichen Klang genießen durch die fortschrittlichen Technologien Binaural Sampling und Stereophonic Optimizer von Yamaha. Genauere Informationen finden Sie unter [Seite 18.](#page-17-0)

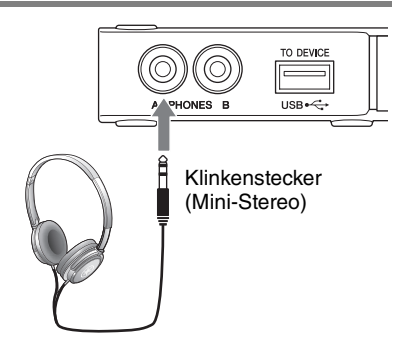

### *VORSICHT*

- **Benutzen Sie die Kopfhörer nicht über eine längere Zeit mit zu hohen oder unangenehmen Lautstärken. Hierdurch können bleibende Hörschäden auftreten.**
- **Verfangen Sie sich nicht mit den Füßen im Kopfhörerkabel.**

#### *ACHTUNG*

**Ziehen Sie nicht am Kopfhörerkabel, und wenden Sie keine übermäßige Kraft auf den Stecker an. Dadurch können Sie die Kopfhörer beschädigen und es kann zur Verschlechterung des Klanges kommen.**

#### <span id="page-14-3"></span>**Verwenden eines externen Lautsprechers**

Die [PHONES]-Buchse kann auch für die externe Ausgabe verwendet werden. Wenn Sie einen Aktivlautsprecher an die [PHONES]-Buchse anschließen, können Sie den Sound von diesem Instrument an einen externen Lautsprecher ausgeben und andere Personen mithören lassen.

#### *ACHTUNG*

<span id="page-14-5"></span>**Um mögliche Schäden an den Geräten zu vermeiden, schalten Sie bitte zuerst das Instrument und dann das externe Gerät ein. Wenn Sie das System ausschalten, schalten Sie zuerst das externe Gerät und dann das Instrument aus.** 

# **Befestigen der Kopfhöreraufhängung**

Bringen Sie die Kopfhöreraufhängung mit den gelieferten zwei Schrauben an der Unterseite der Steuereinheit an.

#### *ACHTUNG*

**Hängen Sie nichts anderes als den Kopfhörer an den Bügel. Andernfalls kann das Instrument oder die Hängevorrichtung beschädigt werden.**

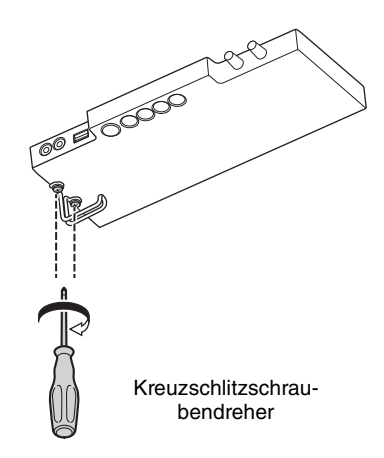

# <span id="page-15-0"></span>**2 Spielen mit der Silent Piano™- Funktion**

Dieses Instrument kann als normales akustisches Klavier und auch als Silent Piano™ gespielt werden. Durch Aktivieren der Silent Piano™-Funktion können Sie viele leistungsstarke Funktionen nutzen – z. B. Spielen mit den integrierten Preset-Voices und Aufnehmen Ihres Spiels. Probieren Sie die Silent Piano™-Funktion aus und entdecken Sie die Möglichkeiten.

# <span id="page-15-3"></span><span id="page-15-1"></span>**Verwenden der Silent Piano™-Funktion**

- **1 Schließen Sie den Kopfhörer an der [PHONES]-Buchse an ([Seite 15](#page-14-0)).**
- **2 Drehen Sie den [VOLUME]-Regler ganz nach links, um die Lautstärke auf Minimum einzustellen.**

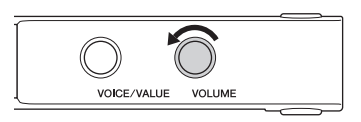

- **3 Drücken Sie den Schalter [**P**] (Standby/On), um das Instrument einzuschalten.**
- **4** (Bei Modellen mit Sostenutopedal) **Ziehen Sie den Stummschaltungshebel zu sich hin, bis Sie ein Klicken hören und spüren, wie die Mechanik einrastet.**

(Bei Modellen ohne Sostenutopedal) **Drücken Sie das mittlere Pedal und schieben Sie es nach links.** Dies verhindert, dass die Hämmer die Saiten

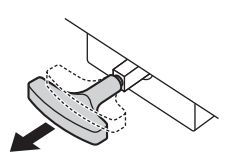

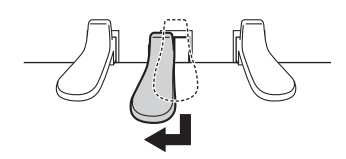

<span id="page-15-2"></span>**5 Stellen Sie, während Sie auf der Tastatur spielen, mit dem [VOLUME]-Regler den Lautstärkepegel ein.**

Die Lautstärke nimmt beim Drehen nach rechts zu und beim Drehen nach links ab.

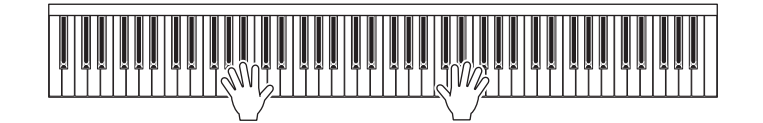

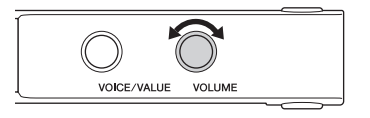

#### **HINWEIS**

anschlagen.

Kapitel

Der physikalisch durch die Tastaturmechanik erzeugte Klang erklingt weiterhin, wenn die Silent Piano™-Funktion aktiv ist.

# <span id="page-16-2"></span><span id="page-16-0"></span>**Auswählen von Voices**

Wenn die Silent Piano™-Funktion aktiviert ist, können Sie die verschiedenen integrierten Preset-Voices auswählen und auf der Tastatur spielen. Beim Einschalten wird standardmäßig die Voice "CFX Grand" ausgewählt.

#### **Eine andere Voice als CFX Grand auswählen und spielen:**

Drehen Sie schrittweise am [VOICE/VALUE]-Regler, um in der Reihenfolge der Voice-Liste (s. u.) auf die nächste oder vorherige Voice umzuschalten.

### **Zur Rückkehr zur Voice CFX Grand:**

Drücken Sie auf den [VOICE/VALUE]-Regler.

#### **HINWEIS**

- Sie können verschiedene Einstellungen vornehmen wie Halltyp und Hallanteil, Anschlagempfindlichkeit, Stimmung und Brillanz [\(Seite 33](#page-32-1)).
- Um die Merkmale der Voices zu hören und kennen zu lernen, hören Sie sich die Demo-Songs für die einzelnen Voices an ([Seite 26\)](#page-25-0).
- Durch Umschalten der Voice während des Spiels kann es zu einer plötzlichen und deutlichen Änderung der Lautstärke kommen.

# <span id="page-16-1"></span>**Voice-Liste**

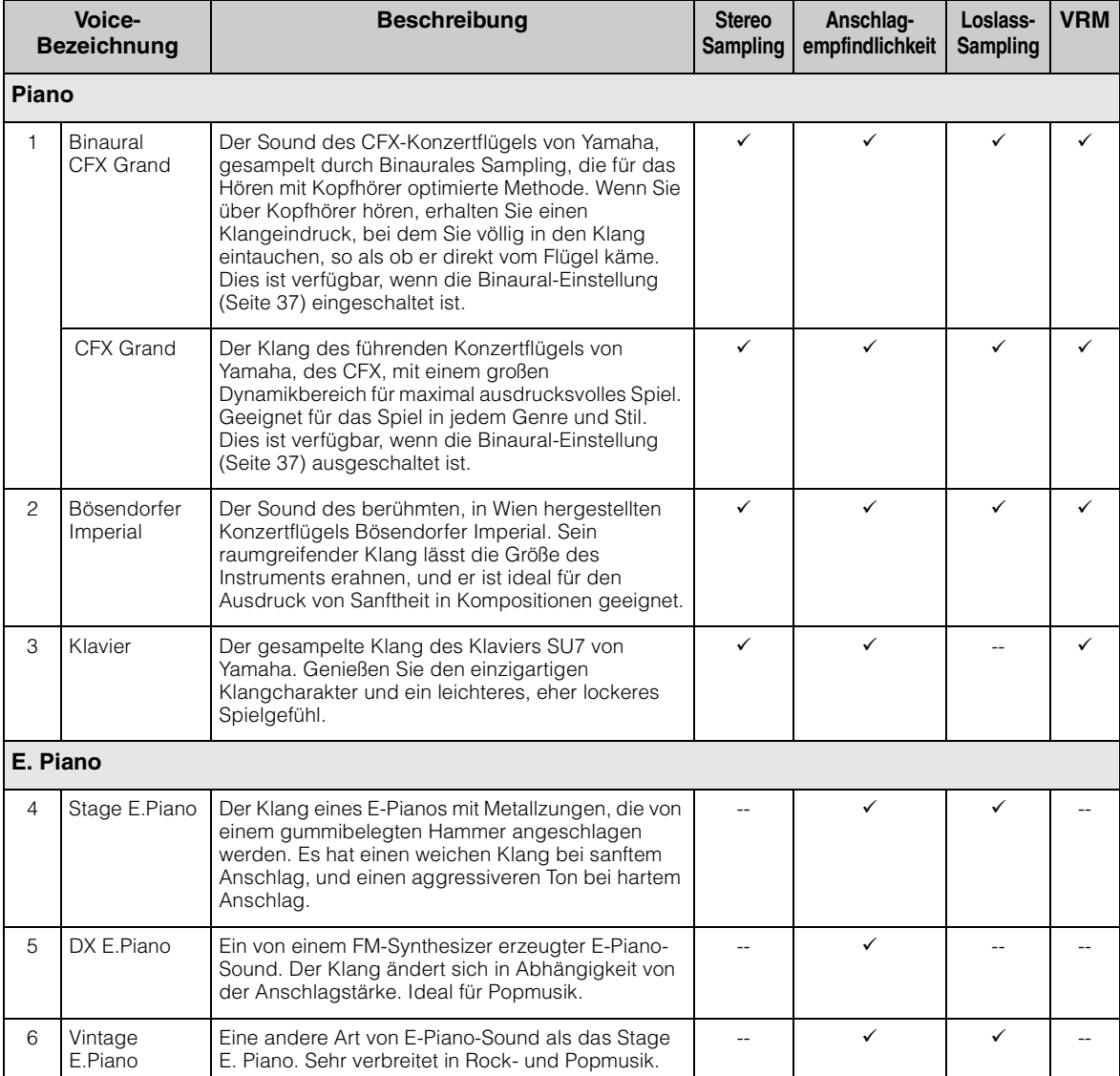

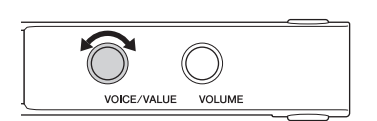

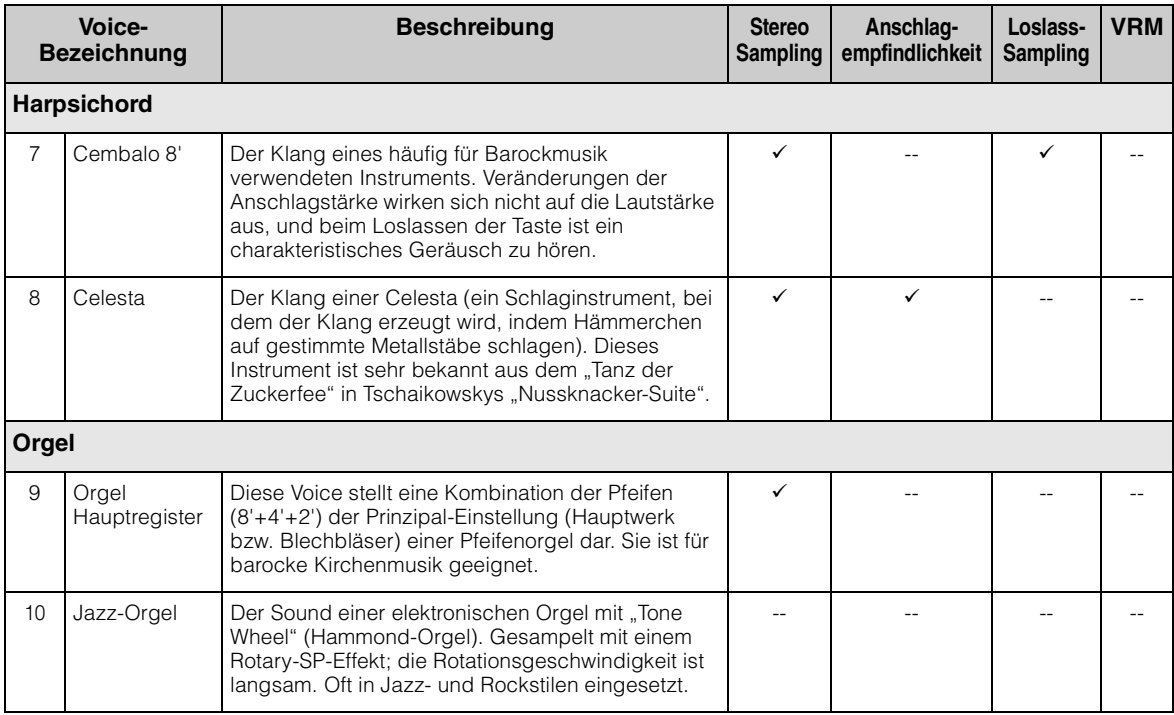

Die Zellen, die mit " $\checkmark$ " markiert sind, zeigen die verfügbaren Eigenschaften (folgend beschrieben) der Voice an.

- **Stereo-Sampling:** Die Voice wurde in stereo gesampelt.
- **Anschlagempfindlichkeit:** Die Lautstärke reagiert auf Ihre Anschlagstärke.
- **Loslass-Sampling:** Der Loslass-Klang (das heißt der Klang, der beim Loslassen einer Taste zu hören ist), wurde für diese Voice gesampelt.
- **VRM:** Wenn das Dämpferpedal oder Tasten gedrückt werden, wird ein durch Physical Modeling simulierter Saitenresonanzklang erzeugt. Dies kann ein- und ausgeschaltet werden. Genauere Informationen finden Sie unter [Seite 37](#page-36-2).

# <span id="page-17-0"></span> **Wiedergabe eines natürlichen Entfernungseindrucks (auch über Kopfhörer) – Binaurales Sampling und Stereophonic Optimizer**

Dieses Instrument bietet zwei fortschrittliche Technologien, mit denen Sie einen außergewöhnlich realistischen, natürlichen Klang erleben können, auch dann, wenn Sie über Kopfhörer hören. Diese Funktionen können wie gewünscht ein- oder ausgeschaltet werden [\(Seite 37](#page-36-1)).

#### <span id="page-17-2"></span>**Binaurales Sampling (nur bei der Voice CFX Grand)**

Binaurales Sampling ist eine Methode, bei der zwei spezielle Mikrofone an den Ohrpositionen eines Spielers verwendet werden, um den Klang vom Flügel genau so aufzuzeichnen, wie er gehört wird. Wenn Sie den Klang mit diesem Effekt über Kopfhörer hören, erhalten Sie einen Klangeindruck, bei dem Sie völlig in den Klang eintauchen, so als ob er direkt vom Flügel käme. Wenn die Voice CFX Grand ausgewählt ist, wird ein binaural gesampelter Klang wiedergegeben.

#### <span id="page-17-1"></span>**Stereophonic Optimizer (alle Piano-Voices außer CFX Grand)**

Der Stereophonic Optimizer ist ein Effekt, der ähnlich wie beim binauralen Sampling den natürlichen Hörabstand reproduziert, auch beim Hören über Kopfhörer. Wenn eine der Piano-Voices außer CFX Grand ausgewählt ist, wird der Stereophonic Optimizer aktiviert.

# <span id="page-18-2"></span><span id="page-18-0"></span>**Metronom verwenden**

Das Gerät bietet ein integriertes Metronom, das Ihnen hilft, im richtigen Tempo zu üben und zu spielen.

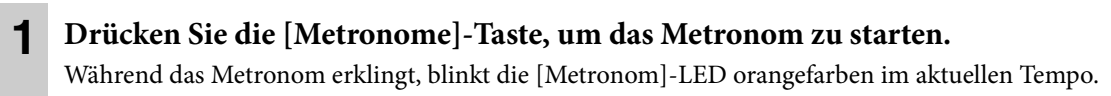

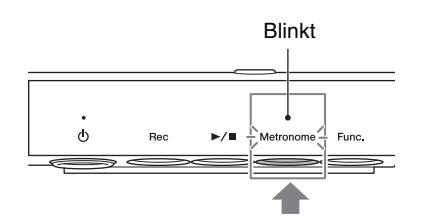

#### **HINWEIS**

Wenn ein MIDI-Song ([Seite 23\)](#page-22-0) wiedergegeben wird, wird läuft auch das Metronom gemäß dem Song-Tempo und dem Taktmaß mit.

### **2 Drücken Sie die [Metronome]-Taste noch einmal, um das Metronom zu stoppen.**

### <span id="page-18-3"></span>**Das Taktmaß (den Beat) auswählen**

Drücken Sie eine der Tasten C3–F3, während Sie die [Metronom]-Taste gedrückt halten, um die Anzahl der Schläge in einem Takt auszuwählen. Für andere Werte als 0 wird der erste Schlag mit einem Glockenklang betont, um den Anfang eines Taktes zu markieren.

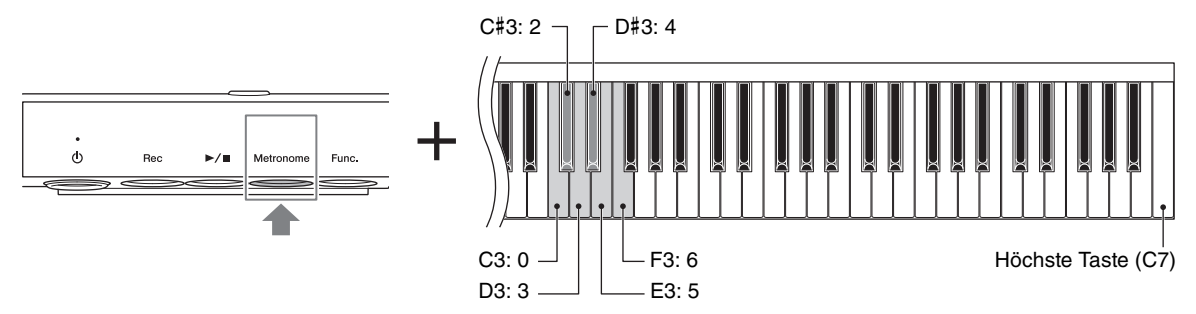

**Standardeinstellung:** 0 (kein Akzent auf 1. Schlag)

#### **HINWEIS**

- Ein Takt entspricht bei diesem Instrument einer Viertelnote. Wenn Sie einen Song wiedergeben, der in anderen Einheiten als Viertelnoten geschrieben wurde, ändern Sie die Einstellung entsprechend (wenn Sie zum Beispiel einen Song mit 3/2- Takt spielen möchten, stellen Sie den Beat auf 6 ein).
- Bei jedem Ausschalten wird der Metronomschlag automatisch auf den Standardwert zurückgesetzt.

### <span id="page-18-1"></span>**Sprachansage des aktuellen Tempowerts (auf Englisch)**

Während Sie die [Metronome]-Taste gedrückt halten, schlagen Sie die niedrigste Taste (A–1) an.

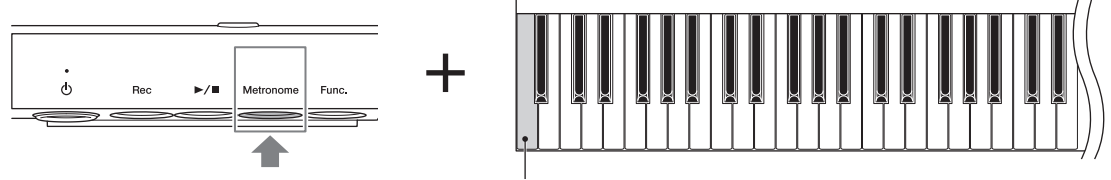

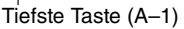

### <span id="page-19-1"></span><span id="page-19-0"></span>**Einstellen des Tempos**

Das Tempo des Metronoms kann wie folgt zwischen 5 und 500 BPM (Taktschläge bzw. Beats pro Minute) eingestellt werden.

#### **HINWEIS**

Das Metronomtempo kehrt zur Voreinstellung zurück, wenn das Instrument ausgeschaltet wird.

#### **• Einstellen durch Drehen am [VOICE/VALUE]-Regler:**

Halten Sie die [Metronome]-Taste gedrückt, und drehen Sie am [VOICE/VALUE]-Regler.

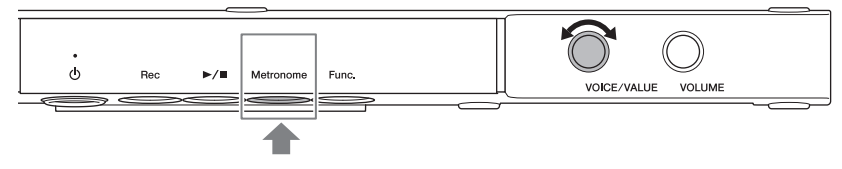

#### **HINWEIS**

Wenn ein Audio-Song wiedergegeben wird, ändert dieser Bedienvorgang die Wiedergabegeschwindigkeit ([Seite 29\)](#page-28-0). Das Metronomtempo ändert sich nicht.

#### **• Eingabe eines dreistelligen Wertes:**

Halten Sie die [Metronome]-Taste gedrückt und schlagen Sie nacheinander die Tasten C0–A0 an. Um beispielsweise "95" anzugeben, drücken Sie die Tasten A0 (0), G#0 (9) und E0 (5) in dieser Reihenfolge. Der Zahlenwert wird in englischer Sprache angesagt, wenn eine entsprechende Taste gedrückt wird.

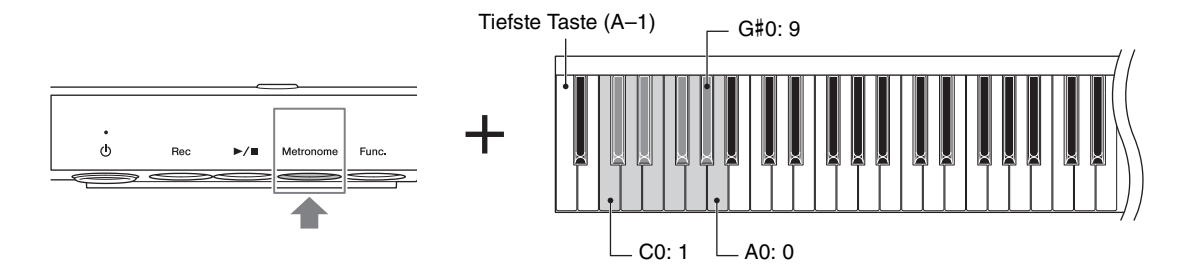

**• Um den Wert um 1 oder 10 zu erhöhen oder verringern:**

Halten Sie die [Metronome]-Taste gedrückt, und schlagen Sie eine der unten gezeigten Tasten an.

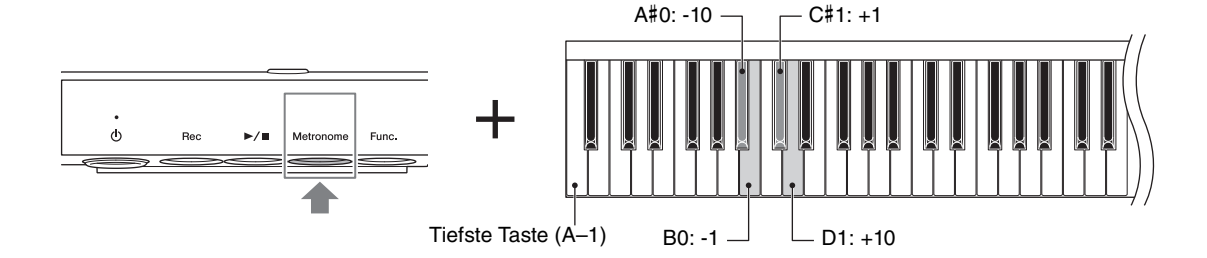

#### **• Zurücksetzen eines Wertes auf den Standardwert:**

Halten Sie die [Metronome]-Taste gedrückt und schlagen Sie die Taste C1 an.

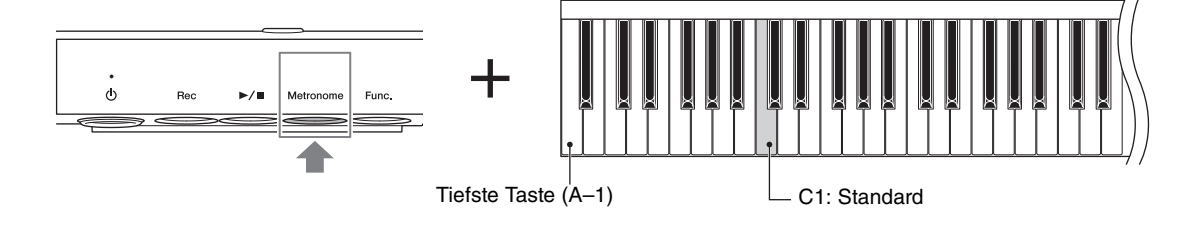

Sie können den Wert ebenfalls zurücksetzen, indem Sie bei gehaltener [Metronome]-Taste auf den [VOICE/VALUE]-Regler drücken.

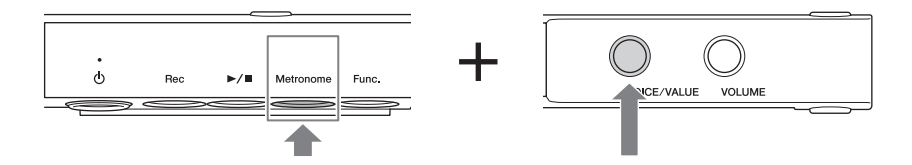

# <span id="page-20-1"></span><span id="page-20-0"></span>**Anpassen der Metronomlautstärke**

Halten Sie die [Metronome]-Taste gedrückt, und schlagen Sie eine der Tasten C4–G5 an, um die Metronomlautstärke festzulegen. Je höher die Taste, desto höher die Lautstärke.

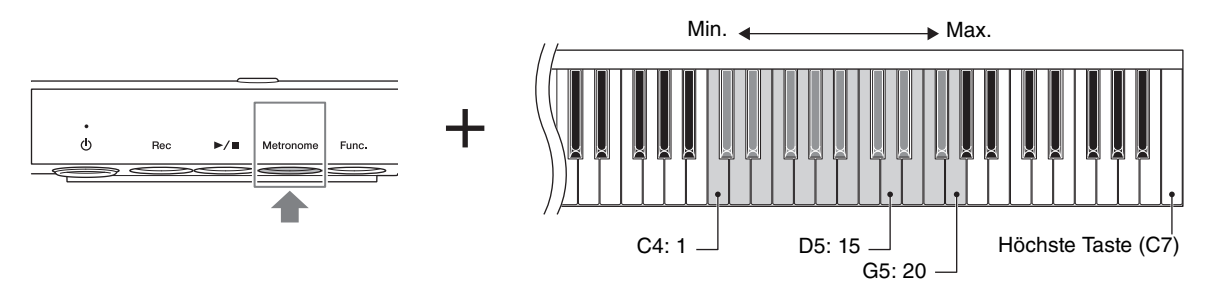

**Standardeinstellung:** 15 (D5)

# <span id="page-21-6"></span><span id="page-21-2"></span><span id="page-21-0"></span>**3 Aufnahme und Wiedergabe**

Dieses Instrument ermöglicht es Ihnen, Ihr Spiel mithilfe einer der folgenden Methoden aufzunehmen. Die aufgenommenen Spieldaten können für die Verwendung mit anderen Geräten wiedergegeben werden und gespeichert werden.

#### <span id="page-21-5"></span>**MIDI-Aufnahme**

Hierbei wird Ihr Spiel auf der Tastatur aufgezeichnet und im internen Speicher dieses Geräts als MIDI-Song gespeichert (SMF-Format 0). Bei einem MIDI-Song werden die Informationen Ihres Spiels auf der Tastatur (wie Tastenanschlag und Velocity) aufgezeichnet. Dies ist keine Aufzeichnung des eigentlichen Klangs. Informationen wie die ausgewählte Voice, Taktart und das Tempo werden auch im MIDI-Song aufgezeichnet. Der aufgezeichnete MIDI-Song kann an einen Computer übertragen [\(Seite 31](#page-30-0)) und dort gespeichert werden.

#### <span id="page-21-3"></span>**Audio-Aufnahme**

Hierbei wird Ihr Tastaturspiel als Audio-Song im Stereo-WAV-Format mit der üblichen Auflösung in CD-Qualität aufgezeichnet und auf einem USB-Flash-Laufwerk gespeichert (44,1 kHz/16-Bit, Stereo). Der gespeicherte Audio-Song kann auf tragbare Music Player übertragen und darauf abgespielt werden.

#### **HINWEIS**

Sie können das Metronom ([Seite 19\)](#page-18-0) auch während der Aufnahme verwenden, dessen Tonsignal wird jedoch nicht mit aufgenommen.

# <span id="page-21-4"></span><span id="page-21-1"></span>**Aufnehmen Ihres Spiels im internen Speicher (MIDI-Aufnahme)**

Ein Song kann im MIDI-Format im internen Speicher dieses Geräts aufgenommen werden. Der aufgezeichnete MIDI-Song bleibt im internen Speicher erhalten, auch wenn das Gerät ausgeschaltet wird.

#### *ACHTUNG*

**Beachten Sie, dass eine Aufnahme im internen Speicher jegliche zuvor aufgezeichnete Daten überschreibt. Um zu vermeiden, dass wichtige Daten überschrieben und gelöscht werden, speichern Sie Ihre wichtigen Daten auf einem Computer ([Seite 31\)](#page-30-0).**

#### **HINWEIS**

- Dieses Instrument kann bis zu 500 KB an Daten aufnehmen (etwa 55.000 Noten). Dies entspricht etwa 40 Minuten Spielzeit für übliche Songs. Häufige Pedalbetätigung oder Voice-Umschaltung während des Spiels kann jedoch dazu führen, dass die Aufnahmezeit um fünf Minuten verkürzt ist.
- Während der Song-Wiedergabe können Sie keine Aufnahme starten. Achten Sie darauf, vorher die Wiedergabe anzuhalten.

**1 Ziehen Sie das USB-Flash-Laufwerk von diesem Gerät ab, falls es angeschlossen ist.**

Sie können nicht im internen Speicher aufzeichnen, wenn ein USB-Flash-Laufwerk am Gerät angeschlossen ist.

**2 Drücken Sie die [Rec]-Taste, um die Aufnahmebereitschaft zu aktivieren.**

Die [Rec]-LED leuchtet rot, und die  $[\blacktriangleright]$  / $\blacksquare$ ]-LED (Wiedergabe/Stopp) blinkt orange.

#### **HINWEIS**

Um die Aufnahmebereitschaft aufzuheben, drücken Sie [Rec]- Taste erneut. Wenn Sie die Aufnahme abbrechen und die Aufnahmebereitschaft verlassen, bleiben die zuvor aufgezeichneten Daten erhalten.

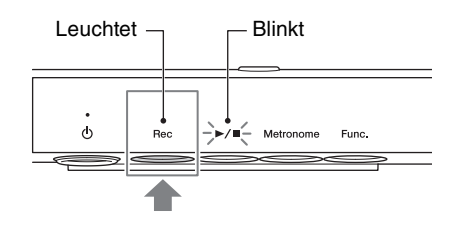

#### **3 Spielen Sie auf der Tastatur oder drücken Sie die [**R**/**J**]-Taste (Wiedergabe/Stopp), um die Aufnahme zu starten.**

![](_page_22_Figure_1.jpeg)

Die [▶/■]-LED (Wiedergabe/Stopp) hört auf zu blinken und leuchten stetig.

#### *ACHTUNG*

**Wenn während oder nach der Aufnahme die [Rec]-LED rot blinkt, zeigt dies an, dass der interne Speicher oder der Speicherplatz auf dem USB-Flash-Laufwerk voll ist, und dass die Daten oder ein Teil davon nicht gespeichert werden.**

#### **4 Drücken Sie die [**R**/**J**]-Taste (Wiedergabe/Stopp) oder die [Rec]- Taste, um die Aufnahme zu stoppen.** Die LEDs [▶/■] (Wiedergabe/Stopp),

[Metronome] und [Func.] leuchten nacheinander orange auf, und die Spieldaten werden gespeichert. Alle LEDs leuchten weiß, wenn das Speichern der Daten abgeschlossen ist.

#### **Beim Speichern**

![](_page_22_Figure_8.jpeg)

#### *ACHTUNG*

**Schalten Sie das Gerät nicht aus, bis alle LEDs weiß leuchten, da sonst die Daten oder der interne Speicher beschädigt werden können.**

# <span id="page-22-2"></span><span id="page-22-1"></span><span id="page-22-0"></span>**Wiedergabe des im internen Speicher aufgezeichneten MIDI-Songs**

Ein MIDI-Song, der im internen Speicher aufgenommen wurde, kann nicht wiedergegeben werden, so lange ein USB-Flash-Laufwerk am Gerät angeschlossen ist. Vergewissern Sie sich, das USB-Flash-Laufwerk vorher abzuziehen.

<span id="page-22-3"></span>**1 Drücken Sie die Taste [**R**/**J**] (Wiedergabe/Stopp), um die Wiedergabe zu starten.**

> Die [▶/■]-Taste (Wiedergabe/Stopp) leuchtet während der Wiedergabe orange. Durch erneutes Drücken der Taste wird der Song gestoppt. Wenn der Song am Ende angelangt ist, stoppt die Wiedergabe automatisch.

#### **HINWEIS**

- Näheres zu den Wiedergabefunktionen finden Sie unter [Seite 28](#page-27-0).
- Wenn im internen Speicher kein aufgenommener Song vorhanden ist, wird kein MIDI-Song wiedergegeben, wenn die [▶/■]-Taste gedrückt wird.

![](_page_22_Figure_19.jpeg)

# <span id="page-23-2"></span><span id="page-23-0"></span>**Aufnehmen Ihres Spiels als Audiodaten auf einem USB-Flash-Laufwerk**

Wenn ein USB-Flash-Laufwerk an diesem Gerät angeschlossen ist, können Sie bis zu 100 Audio-Songs (maximal 80 Minuten pro Song) aufnehmen.

#### **HINWEIS**

Achten Sie darauf, vor Verwendung des USB-Flash-Laufwerks den Abschnitt [""Anschließen von USB-Geräten" auf Seite 25](#page-24-0)" zu lesen.

#### **1 Schließen Sie ein USB-Flash-Laufwerk am USB-Anschluss [TO DEVICE] vorne an der Steuereinheit an.**

### **2 Nehmen Sie Ihr Spiel auf.**

Die Bedienung ist dieselbe wie für die Aufnahme im internen Speicher. Genauere Informationen finden Sie unter ["Aufnehmen Ihres Spiels im internen Speicher \(MIDI-Aufnahme\)" auf Seite 22](#page-21-1). Der aufgenommene Audio-Song wird "USERAUDIO\*\*.WAV" genannt (\*\*: 00-99) und im Ordner "USER FILES" auf dem USB-Flash-Laufwerk gespeichert.

#### *ACHTUNG*

Die Nummer im Dateinamen zählt mit jeder Aufnahme aufwärts, und wenn der Name "USERAUDIO99.WAV" **erreicht ist überschreibt die nächste Aufnahme den Song "USERAUDIO99.WAV". Um zu vermeiden, dass Ihre wichtigen Aufnahmen überschrieben und gelöscht werden, kopieren Sie Ihre wichtigen Daten auf einen Computer.**

**Auch dann, wenn sich freie Nummern (Dateinamen) auf dem USB-Flash-Laufwerk befinden, weil Dateinamen geändert wurden oder Dateien von einem Computer aus gelöscht wurden, werden die aufgezeichneten Daten immer ab der höchsten Nummer aufsteigend benannt.**

#### **HINWEIS**

<span id="page-23-4"></span><span id="page-23-3"></span>Das Audiosignal externer Geräte, z. B. von einem Computer oder einem Smart-Gerät (angeschlossen über die [AUX IN]-Buchse, am USB-Anschluss [TO HOST] oder verbunden über WLAN), lässt sich auch aufnehmen. Für die Verbindung zu diesen Geräten lesen Sie nach auf [Seite 30.](#page-29-0)

# <span id="page-23-1"></span>**Wiedergeben eines auf dem USB-Flash-Laufwerk aufgenommenen Audio-Songs**

Ein Audio-Song auf dem USB-Flash-Laufwerk kann auf diesem Instrument wiedergegeben werden, beachten Sie jedoch, dass nur der zuletzt aufgezeichnete Song (mit der höchsten Nummer im Dateinamen) wiedergegeben werden kann. Wenn Sie weitere Songs wiedergeben möchten, verwenden Sie ein anderes Audiogerät, z. B. einen Computer oder einen tragbaren Music Player.

#### **1 Schließen Sie das USB-Flash-Laufwerk mit dem gewünschten Audio-Song am USB-Anschluss [TO DEVICE] an.**

<span id="page-23-5"></span>**2 Drücken Sie die Taste [▶/**■] **(Wiedergabe/Stopp), um die Wiedergabe zu starten.**

> Die [▶/■]-Taste (Wiedergabe/Stopp) leuchtet während der Wiedergabe orange. Durch erneutes Drücken der Taste wird der Song gestoppt. Wenn der Song am Ende angelangt ist, stoppt die Wiedergabe automatisch.

# **Während der Wiedergabe**

![](_page_23_Figure_18.jpeg)

#### **HINWEIS**

- Näheres zu den Wiedergabefunktionen finden Sie unter [Seite 28.](#page-27-0)
- Wenn Sie die Datei außerhalb des "USER FILES"-Ordners verschieben oder den Dateinamen auf etwas Anderes als "USERAUDIO\*\*.WAV" ändern (\*\*: 00–99), kann der Audio-Song nicht auf diesem Gerät abgespielt werden.

# <span id="page-24-5"></span><span id="page-24-0"></span>**Anschließen von USB-Geräten**

Am USB-Anschluss [TO DEVICE] können Sie ein USB-Flash-Laufwerk (separat erhältlich) oder einen USB-Wireless-LAN-Adapter anschließen. Sie können Ihr Spiel auf dem USB-Flash-Laufwerk ([Seite 22\)](#page-21-1) aufnehmen, oder Sie können das Instrument über Wireless LAN [\(Seite 31\)](#page-30-0) mit einem Smart-Gerät verbinden.

#### <span id="page-24-3"></span><span id="page-24-1"></span>**Vorsichtsmaßnahmen bei Verwendung der USB-Buchse [TO DEVICE]**

Dieses Instrument ist mit einer USB-Buchse [TO DEVICE] ausgestattet. Behandeln Sie das USB-Gerät mit Vorsicht, wenn Sie es an dieser Buchse anschließen. Beachten Sie die nachfolgend aufgeführten, wichtigen Vorsichtsmaßnahmen.

#### **HINWEIS**

Weitere Informationen zur Bedienung von USB-Geräten finden Sie in der Bedienungsanleitung des jeweiligen USB-Geräts.

#### **Kompatible USB-Geräte**

- USB-Flash-Laufwerk
- USB-Hub
- USB-Wireless-LAN-Adapter (UD-WL01; ist je nach Region eventuell nicht erhältlich)

Andere Geräte wie beispielsweise ein USB-Hub, eine Computertastatur oder Maus können nicht benutzt werden.

Das Instrument unterstützt nicht notwendigerweise alle im Handel erhältlichen USB-Geräte. Yamaha übernimmt keine Garantie für die Betriebsfähigkeit der von Ihnen erworbenen USB-Geräte. Bevor Sie ein USB-Gerät für die Verwendung mit diesem Instrument kaufen, besuchen Sie bitte die folgende Internetseite: http://download.yamaha.com/

Obwohl USB-Geräte der Standards 2.0 bis 3.0 auf diesem Instrument verwendet werden können, ist die Zeit zum Speichern auf bzw. Laden von einem USB-Gerät abhängig von der Art der Daten oder dem Status des Instruments. Geräte mit USB 1.1 können nicht mit diesem Instrument verwendet werden.

#### *ACHTUNG*

**Die USB-Buchse [TO DEVICE] ist für maximal 5 V/500 mA ausgelegt. Schließen Sie keine USB-Geräte mit höherer Spannung/Stromstärke an, da dies eine Beschädigung des Instruments verursachen kann.**

#### **Anschließen von USB-Geräten**

Stellen Sie beim Anschließen eines USB-Speichergeräts an der USB-Buchse [TO DEVICE] sicher, dass der Gerätestecker geeignet und richtig herum angeschlossen ist.

![](_page_24_Picture_17.jpeg)

#### *ACHTUNG*

- **Vermeiden Sie es, während der Wiedergabe oder Aufnahme (oder während auf das Gerät zugegriffen wird,) ein USB-Gerät anzuschließen oder die Verbindung zu**  trennen. Nichtbeachtung kann zum "Einfrieren" des **Vorgangs am Instrument oder Beschädigung des USB-Geräts und der darauf befindlichen Daten führen.**
- **Wenn Sie das USB-Gerät anschließen und wieder abziehen (oder umgekehrt), achten Sie darauf, zwischen den beiden Vorgängen einige Sekunden zu warten.**

#### **HINWEIS**

- Wenn Sie zwei oder drei Geräte gleichzeitig an einem Anschluss anschließen möchten, sollten Sie einen USB-Hub mit Bus Power verwenden. Es kann nur ein USB-Hub verwendet werden. Falls während der Verwendung des USB-Hubs eine Fehlermeldung erscheint, trennen Sie den Hub vom Instrument, schalten Sie dann das Instrument aus, und schließen Sie den USB-Hub wieder an.
- Verwenden Sie keine Verlängerungskabel beim Anschließen von USB-Geräten.

#### <span id="page-24-4"></span>**Verwenden von USB-Flash-Laufwerken**

Wenn Sie ein USB-Flash-Laufwerk am Instrument anschließen, können Sie die aufgenommenen Daten auf dem Laufwerk speichern oder die Daten vom Laufwerk lesen oder wiedergeben.

#### **Anzahl der verwendbaren USB-Flash-Laufwerke**

Es kann nur ein USB-Flash-Laufwerk am USB-Anschluss [TO DEVICE] angeschlossen werden. (Falls erforderlich, verwenden Sie einen USB-Hub. Auch bei Verwendung eines USB-Hubs kann bei Musikinstrumenten nur ein einziges USB-Flash-Laufwerk zur Zeit verwendet werden.)

#### <span id="page-24-2"></span>**Formatieren eines USB-Flash-Laufwerks**

Sie sollten das USB-Flash-Laufwerk formatieren (im FAT-Dateisystem), indem Sie einen Computer verwenden.

#### *ACHTUNG*

**Durch den Formatierungsvorgang werden alle vorher vorhandenen Daten überschrieben. Vergewissern Sie sich, dass das zu formatierende USB-Flash-Laufwerk keine wichtigen Daten enthält.**

#### ■ So schützen Sie Ihre Daten (Schreibschutz)

Um das versehentliche Löschen wichtiger Daten zu verhindern, sollten Sie den Schreibschutz des USB-Flash-Laufwerks aktivieren. Wenn Sie Daten auf dem USB-Flash-Laufwerk speichern möchten, achten Sie darauf, den Schreibschutz auszuschalten.

#### **Ausschalten des Instruments**

Wenn Sie das Instrument ausschalten, achten Sie darauf, dass das Instrument NICHT mittels Wiedergabe/Aufnahme auf das USB-Flash-Laufwerk zugreift. Durch Nichtbeachtung können das USB-Flash-Laufwerk oder die darauf befindlichen Daten beschädigt werden.

# <span id="page-25-3"></span><span id="page-25-1"></span><span id="page-25-0"></span>**Wiedergeben der Voice-Demo-Songs**

Die Demo-Songs führen eindrucksvoll die Realistik und die Ausdruckskraft aller zehn Voices dieses Instruments vor.

## **1 Halten Sie die Taste [**R**/**J**] (Wiedergabe/Stopp) gedrückt, und schlagen Sie eine der Tasten C0–A0 an, um den gewünschten Demo-Song auszuwählen.**

Die Wiedergabe des ausgewählten Demo-Songs startet.

#### **HINWEIS**

Näheres zu den Wiedergabefunktionen finden Sie unter [Seite 28](#page-27-0).

![](_page_25_Figure_6.jpeg)

#### <span id="page-25-2"></span>**Liste der Demo-Songs**

![](_page_25_Picture_182.jpeg)

![](_page_25_Picture_9.jpeg)

**2 Drücken Sie die Taste [▶/**■] (Wiedergabe/Stopp), um die Wiedergabe zu stoppen. Am Ende des Songs stoppt die Wiedergabe automatisch.

# <span id="page-26-2"></span><span id="page-26-0"></span>**Wiedergeben der Preset-Songs**

Dieses Instrument bietet eine Auswahl integrierter Preset-Songs – "50 Classical Music Masterpieces" – für die Wiedergabe.

#### **1 Halten Sie die Taste**  $[▶ / ∎]$  (Wiedergabe/Stopp) gedrückt, und schlagen Sie eine **der Tasten C2–C**#**6 an, um den gewünschten Preset-Song auszuwählen.**

Die Wiedergabe des ausgewählten Preset-Songs startet. Näheres zur den Tastenzuweisungen der Preset-Songs finden Sie unter ["Song-Liste" \(Seite 43\)](#page-42-0).

#### **HINWEIS**

Näheres zu den Wiedergabefunktionen finden Sie unter [Seite 28](#page-27-0).

![](_page_26_Figure_6.jpeg)

<span id="page-26-3"></span>**2 Drücken Sie die Taste [**R**/**J**] (Wiedergabe/Stopp), um die Wiedergabe zu stoppen.** Am Ende des Songs stoppt die Wiedergabe automatisch.

### <span id="page-26-1"></span>**Kontinuierliche Wiedergabe**

Alle Preset-Songs können kontinuierlich der Reihe nach oder in zufälliger Folge wiedergegeben werden. Halten Sie die Taste [▶/■] (Wiedergabe/Stopp) gedrückt und schlagen Sie die F6 oder F#6 an, um die Wiedergabe zu starten.

- **Wiedergabe in nummerierter Reihenfolge (F6):** Kontinuierliche Wiedergabe ab Song Nr. 1 der Reihe nach. Sobald alle 50 Songs wiedergegeben wurden, beginnt die Wiedergabe wieder ab dem ersten Song.
- **Wiedergabe in zufälliger Reihenfolge (F**#**6):** Alle Songs werden in zufälliger Reihenfolge nacheinander abgespielt. Sobald alle 50 Songs wiedergegeben wurden, beginnt die Zufallswiedergabe erneut.

![](_page_26_Figure_12.jpeg)

# <span id="page-27-0"></span>**Bedienvorgänge während der Wiedergabe**

![](_page_27_Figure_1.jpeg)

<span id="page-27-2"></span><span id="page-27-1"></span>

#### **Stop**

Drücken Sie die Taste [▶/■] (Wiedergabe/Stopp), um die Wiedergabe zu stoppen. Wenn der Song beim nächsten Mal wiedergegeben wird, beginnt er von Anfang an.

#### <span id="page-27-3"></span>**Zurückspulen/Vorspulen**

Halten Sie die [ $\blacktriangleright$ / $\blacksquare$ ]-Taste (Wiedergabe/Stopp) gedrückt, und drehen Sie am [VOICE/VALUE]-Regler. Drehen Sie den Regler nach links, um zurückzuspulen, und drehen Sie ihn nach rechts, um vorzuspulen. MIDI-Songs und Preset-Songs werden taktweise zurück- oder vorverschoben; Audio-Songs werden um jeweils eine Sekunde verschoben.

#### **Während des Zurückspulens/Vorspulens**

![](_page_27_Figure_8.jpeg)

#### **HINWEIS**

Rücklauf und schneller Vorlauf sind für Demo-Songs nicht verfügbar.

# <span id="page-28-1"></span><span id="page-28-0"></span>**Einstellen des Wiedergabetempos**

Sie können das Tempo bzw. die Geschwidigkeit während der Song-Wiedergabe ändern.

#### **MIDI-Songs (einschließlich Voice-Demo-Songs und Preset-Songs)**

Das Tempo des MIDI-Songs lässt sich mit dem gleichen Bedienvorgang wie für das Metronomtempo einstellen. Siehe ["Einstellen des Tempos" \(Seite 20\)](#page-19-0).

#### **HINWEIS**

- Wenn das Tempo eines MIDI-Songs geändert wird, wird das Metronom-Tempo auf denselben Tempowert geändert.
- Bei MIDI-Songs mit Tempoänderungen mitten im Song wird das Tempo relativ zum Gesamttempo geändert. Beispiel: Bei einem Song, der auf ein Anfangstempo von 100 gestellt ist und sich an einer Stelle im Song auf 120 ändert, wird durch eine Änderung des Anfangstempos auf 110 (um 10 % schneller) nach dem Tempowechsel der Wert 132 eingestellt sein (ebenfalls um 10 % schneller).

#### **Audio-Songs**

Die Wiedergabegeschwindigkeit eines Audio-Songs auf dem USB-Flash-Laufwerk kann erhöht oder verringert werden. Die Geschwindigkeit kann von der Originalgeschwindigkeit (100 %) im Bereich zwischen 75 % und 125 % verändert werden.

Während der Wiedergabe bei gehaltener [Metronome]-Taste drehen Sie am [VOICE/VALUE]-Regler, um die Abspielgeschwindigkeit einzustellen.

![](_page_28_Figure_10.jpeg)

Sie können die Wiedergabe auch auf die Originalgeschwindigkeit zurücksetzen, indem Sie bei gehaltener [Metronome]-Taste auf den [VOICE/VALUE]-Regler drücken.

Durch Drücken einer der Tasten A#0–D1 bei gehaltener [Metronome]-Taste können Sie die Geschwindigkeit um 1 % oder um 10 % erhöhen/verringern.

![](_page_28_Figure_13.jpeg)

#### **HINWEIS**

Die Audio-Song-Geschwindigkeit beeinflusst nicht das Metronomtempo.

# <span id="page-29-0"></span>**4 Verbinden mit anderen Geräten**

### *VORSICHT*

**Bevor Sie das Instrument mit anderen elektronischen Geräten verbinden, schalten Sie zuerst alle Geräte aus. Stellen Sie alle Lautstärkeregler auf Minimum (0) ein, bevor Sie die Geräte ein- oder ausschalten. Andernfalls können Stromschläge, Beschädigung von Komponenten oder dauerhafte Gehörschädigungen die Folge sein.**

# <span id="page-29-2"></span><span id="page-29-1"></span>**Verbinden mit externen Audiogeräten ([AUX IN]-Buchse)**

Wenn Sie an der [AUX IN]-Buchse weitere Soundmodule oder Wiedergabegeräte (wie tragbare Music Player) anschließen, können Sie den Klang der Silent Piano™-Funktion zusammen mit dem Audiosignal hören, das von den angeschlossenen Geräten empfangen wird.

#### **HINWEIS**

Verwenden Sie Audiokabel und Adapterstecker ohne eingebauten Widerstandswert.

# **Beispiel der Verwendung der [AUX IN]-Buchse**

Mit dem [VOLUME]-Regler an diesem Gerät können Sie sowohl die Lautstärke des elektronisch erzeugten Piano-Klangs als auch des an der [AUX IN]-Buchse empfangenen Audiosignals einstellen. Um das Pegelverhältnis einzustellen, stellen Sie die Ausgangslautstärke am angeschlossenen Gerät ein.

![](_page_29_Figure_10.jpeg)

#### **HINWEIS**

Standardmäßig verwendet dieses Instrument einen praktischen Noise-Gate-Effekt, der Störgeräusche im Audiosignal an der [AUX IN]-Buchse absenkt. Das kann jedoch dazu führen, dass auch erwünschte Töne in der Lautstärke abgesenkt werden, wie beispielsweise das langsame Ausklingen des Klavierklangs. Um dies zu vermeiden, schalten Sie das Noise Gate aus ([Seite 38\)](#page-37-1).

# <span id="page-30-1"></span><span id="page-30-0"></span>**Verbinden mit einem Computer oder Smart-Gerät**

Durch Anschließen dieses Instruments an einem Computer oder an ein Smart-Gerät erhalten Sie zusätzliche Möglichkeiten.

#### **Möglichkeiten in Verbindung mit einem Computer/Smart-Gerät:**

- Senden und Empfangen von Audiodaten (USB-Audio-Schnittstellenfunktion, [Seite 32\)](#page-31-1)
- Verwenden von Apps auf Smart-Geräten [\(Seite 32](#page-31-0))
- Senden und Empfangen von MIDI-Daten
- Speichern des auf diesem Instrument aufgenommenen Songs auf dem Computer

#### **HINWEIS**

Näheres zum Senden/Empfangen von MIDI-Daten oder Speichern eines Songs auf einem Computer finden Sie unter "Computer-related Operations" (Funktionen und Bedienvorgänge bei Anschluss eines Computers) auf der Website.

#### **Anschlussbeispiel**

![](_page_30_Figure_10.jpeg)

Näheres zum Anschließen eines Computers oder Übertragen eines MIDI-Songs zum Computer finden Sie unter "Computer-related Operations" (Funktionen und Bedienvorgänge bei Anschluss eines Computers) auf der Website ([Seite 10](#page-9-2)).

#### *ACHTUNG*

- **Verwenden Sie ein USB-Kabel des Typs AB mit einer Länge von weniger als 3 Metern. USB-3.0-Kabel können nicht verwendet werden.**
- **Wenn Sie eine DAW-Anwendung (Digital Audio Workstation) zusammen mit diesem Instrument verwenden, schalten Sie die Audio-Rückführung ([Seite 39\)](#page-38-0) aus. Anderenfalls kann es je nach den Einstellungen am Computer oder der Anwendungs-Software zu einem extrem lauten Signal (Rückkopplung) kommen.**
- **Platzieren Sie Ihren Computer oder Ihr Smart-Gerät niemals in einer unsicheren Lage. Dadurch kann das Gerät zu Boden fallen und beschädigt werden.**

#### **HINWEIS**

- Wenn Sie Ihren Computer oder Ihr Smart-Gerät über ein USB-Kabel mit dem Instrument verbinden, dann stellen Sie die Verbindung direkt her, und verwenden Sie keinen USB-Hub.
- Informationen zur Einrichtung Ihrer Sequenzer-Software finden Sie in der Bedienungsanleitung der entsprechenden Software.
- Wenn Sie Audiosignale mithilfe eines Computers unter Windows senden oder empfangen, sollte der Yamaha Steinberg USB Driver auf dem Computer installiert sein. Näheres hierzu finden Sie im Handbuch "Computer-related Operations" (Funktionen und Bedienvorgänge bei Anschluss eines Computers) auf der Website.
- Bevor Sie den USB-Anschluss [TO DEVICE] verwenden, lesen Sie in jedem Fall den Abschnitt ["Vorsichtsmaßnahmen bei](#page-24-1) [Verwendung der USB-Buchse \[TO DEVICE\]" auf Seite 25](#page-24-1).
- Wenn Sie das Instrument zusammen mit einer App auf Ihrem Smart-Gerät verwenden, empfehlen wir Ihnen, jenes Gerät so einzustellen, dass es keine Funkwellen aussendet (z. B. durch Einschalten des "Flugzeugmodus").
- Das Instrument beginnt die Übertragung mit einer kleinen Verzögerung, nachdem die Verbindung zum Computer oder Smart-Gerät aufgebaut wurde.

### <span id="page-31-1"></span>■ Senden und Empfangen von Audiodaten (USB-Audio-Schnittstellenfunktion)

Indem Sie einen Computer oder ein Smart-Gerät am USB-Anschluss [TO HOST] über ein USB-Kabel mit dem Computer verbinden, können digitale Audiodaten übertragen/empfangen werden, was folgende Vorteile hat:

**• Wiedergabe von Audiodaten mit hoher Klangqualität**

Dies verleiht Ihnen einen direkten, klaren Klang mit weniger Rauschen und geringerer Signalbeeinträchtigung als über die [AUX IN]-Buchse.

#### **• Sie können das Spiel auf diesem Instrument mit Recording-Software oder Musikproduktionssoftware als Audiodaten aufnehmen**

Die aufgenommenen Audiodaten können auf dem Computer oder dem Smart-Gerät wiedergegeben werden.

#### **HINWEIS**

- Die Lautstärke des zugeführten Audiosignals kann am Computer oder an einem Smart-Gerät geregelt werden.
- Sie können einstellen, ob die Audio-Wiedergabe vom verbundenen Computer oder Smart-Gerät zusammen mit dem Spieldaten vom Instrument zum Computer/Smart-Gerät zurückgeführt wird oder nicht. Näheres finden Sie unter "Audio-Rückführung" auf [Seite 39](#page-38-0).

### <span id="page-31-0"></span>**Verwenden von Apps auf Smart-Geräten**

Durch Verwenden kompatibler Apps auf Ihrem Smart-Device können Sie praktische Funktionen nutzen und die Möglichkeiten dieses Instruments noch besser ausschöpfen. Besonders mit "Smart Pianist" (verfügbar als freier Download) können Sie die verschiedenen Funktionen dieses Instruments bequem vom Smart-Gerät aus steuern. Für Informationen über die kompatiblen Apps und Smart-Geräte rufen Sie die Internetseite der jeweiligen Apps auf der folgenden Seite auf: http://www.yamaha.com/kbdapps/

Dieser Abschnitt beschreibt, wie Sie ein Smart-Gerät unter Verwendung des gesondert erhältlichen USB-Wireless-LAN-Adapters UD-WL01 anschließen können. Für Verbindungen mit anderen Methoden beachten Sie das "iPhone/iPad Connection Manual" (Handbuch für den Anschluss von iPhone/iPad) auf der Website.

#### <span id="page-31-3"></span>**Verbinden über den USB-Wireless-LAN-Adapter (UD-WL01\*)**

\*Der UD-WL01 (gesondert erhältlich) ist eventuell in Ihrem Gebiet nicht erhältlich.

Es gibt zwei Arten von Verbindungen unter Verwendung des unten beschriebenen USB-Wireless-LAN-Adapters (UD-WL01).

#### <span id="page-31-4"></span>**• Verbinden über den Zugangspunktmodus (Access-Point-Modus)**

Im "Access Point"-Modus können Sie den USB-Wireless-LAN-Adapter ohne dazwischen liegenden Zugangspunkt direkt mit Ihrem Smart-Gerät verbinden. Sie können diesen Modus verwenden, wenn es keinen Zugangspunkt für den Anschluss am Instrument gibt, oder wenn es nicht nötig ist, sich mit einem weiteren Netzwerk zu verbinden, während das Smart-Gerät mit dem Instrument verbunden ist.

#### **Zugangspunkt**

Ein "Zugangspunkt" ist ein Gerät, das als Basisstation für die Datenübertragung von/zu einem USB-Wireless-LAN-Adapter dient. Einige Zugangspunkte besitzen Router- oder Modem-Funktionalität.

- **1 Initialisieren des Instruments (falls erforderlich; siehe [Seite 40\)](#page-39-0).**
- **2 Schließen Sie das UD-WL01-Kabel am USB-Anschluss [TO DEVICE] an.**
- **3 Verbinden Sie ein Smart-Gerät mit dem Instrument (als Zugangspunkt).**

#### **HINWEIS**

Wenn Sie den Infrastruktur-Modus (siehe rechte Spalte) auf den Access-Point-Modus umschalten möchten, müssen Sie das Instrument initialisieren.

#### <span id="page-31-2"></span>**• Verbindung über den Infrastruktur-Modus (automatisches Setup mittels WPS)**

Der Infrastruktur-Modus verwendet einen Zugangspunkt für die Datenkommunikation, der sich zwischen einem USB-Wireless-LAN-Adapter und einem Netzwerk befindet. Sie können diesen Modus verwenden, wenn Sie mit einem anderen Netzwerk verbunden sind, während das Smart-Gerät gleichzeitig mit dem Instrument verbunden ist.

- **1 Schließen Sie das UD-WL01-Kabel am USB-Anschluss [TO DEVICE] an.**
- **2 Halten Sie die WPS-Taste am UD-WL01 drei Sekunden lang gedrückt.**
- **3 Drücken Sie innerhalb von zwei Minuten nach Schritt 2 die WPS-Taste an dem von Ihnen verwendeten Zugangspunkt.**

#### **HINWEIS**

Sobald Sie sich mittels Infrastruktur-Modus verbunden haben, können Sie sich automatisch mit dem Netzwerk verbinden, ohne Schritte 2 und 3 auszuführen.

<span id="page-32-0"></span>Kapitel

# **5 Verwenden weiterer Funktionen**

# <span id="page-32-2"></span><span id="page-32-1"></span>**Einstellen verschiedener praktischer Funktionen**

Um Ihr Instrument bestmöglich einzusetzen, stellen Sie einige der vielen praktischen Funktionen ein, zum Beispiel die Gesamtstimmung der Tonhöhe, die Anschlagempfindlichkeit, usw.

#### **Funktionsliste**

![](_page_32_Picture_155.jpeg)

Um diese Funktionen einzustellen, halten Sie gleichzeitig die [Func.]-Taste gedrückt und drücken Sie die zugehörige Taste oder schlagen eine Klaviertaste an. In diesem Bereich gelten die folgenden Bedienungsschritte als Beispiel für alle relevanten Funktionen.

#### **Beispiel:**

![](_page_32_Figure_8.jpeg)

Das bedeutet "Schlagen Sie bei gehaltener [Func.]-Taste die Tasten A-1 oder A#1" an.

### <span id="page-33-5"></span><span id="page-33-0"></span>**Ein- und Ausschalten des Quittungstons**

Schaltet den Quittungston (Klick, "Ein", "Aus") ein oder aus, der erklingt, wenn ein Setup durch eine Taste oder Tastenkombination geändert wird.

![](_page_33_Figure_2.jpeg)

#### **Standardeinstellung:** Ein

#### **HINWEIS**

Der Metronom-Tempowert wird auch dann ausgelesen ([Seite 19\)](#page-18-1), wenn der Quittungston ausgeschaltet wird.

## <span id="page-33-3"></span><span id="page-33-1"></span>**Anschlagempfindlichkeit**

Legt fest, wie der Klang auf Ihre Anschlagstärke reagiert.

![](_page_33_Figure_8.jpeg)

- **Fixiert:** Keine Anschlagdynamik. Die Lautstärke bleibt gleich, unabhängig davon, wie kräftig Sie die Tasten anschlagen.
- **Weich:** Erzeugt relativ große Lautstärken, auch bei leichter Spielstärke.
- **Weich/Mittel:** Erzeugt schon bei mittlerem Anschlag eine relativ große Lautstärke.
- **Mittel:** Standardmäßige Anschlagempfindlichkeit.
- **Mittel/Hart:** Erfordert einen mittelkräftigen Anschlag, um laut zu spielen.
- **Hart:** Erfordert einen kräftigen Anschlag, um eine große Lautstärke zu erzeugen.

**Standardeinstellung:** Mittel

### <span id="page-33-4"></span><span id="page-33-2"></span>**Master Tune**

Feinstimmung der Tonhöhe des gesamten Instruments. Dadurch können Sie die Tonhöhe des Instruments auf einfache Weise an andere Instrumente oder auf einem Music Player befindliche Musik anpassen.

![](_page_33_Figure_18.jpeg)

Halten Sie die [Func.]-Taste gedrückt und drücken Sie die [▶/■]-Taste (Wiedergabe/Stopp).

**Verringern der Tonhöhe:**  Halten Sie die [Func.]-Taste gedrückt und drücken Sie die [Rec]-Taste.

**So stellen Sie die Standardtonhöhe wieder her:** 

Halten Sie die [Func.]-Taste gedrückt und drücken Sie gleichzeitig die Tasten [Rec] und [▶/■] (Wiedergabe/Stopp).

![](_page_33_Figure_23.jpeg)

![](_page_33_Figure_24.jpeg)

**Einstellbereich:** A3 = 414,8 Hz bis 466,8 Hz (in Schritten von etwa 0,2 Hz) **Standardeinstellung:** A3 = 440,0 Hz

#### **HINWEIS**

Die Tonhöhe eines Audio-Songs wird nicht durch diese Einstellung beeinflusst. Die Tonhöhe eines MIDI-Songs wird geändert, aber die Einstellung kann nicht aufgezeichnet werden.

#### <span id="page-34-3"></span><span id="page-34-1"></span>**Transpose**

Verschiebt (transponiert) die Tonhöhe der gesamten Tastatur in Halbtonintervallen nach oben oder unten. Dies erleichtert das Spielen in schwierigen Tonarten sowie das Anpassen der Tonart an den Tonumfang eines Sängers oder anderer Instrumente. Wenn Sie den Wert dieses Parameters beispielsweise auf "5" einstellen, wird beim Anschlagen der Taste C der Ton F erzeugt. So können Sie einen Song in F-Dur spielen, so als ob er in C-Dur geschrieben wäre.

![](_page_34_Figure_5.jpeg)

**Einstellbereich:** –6 bis 0 bis +6 (in Halbtonschritten) **Standardeinstellung:** 0

#### **HINWEIS**

- Das Audiosignal vom externen Gerät und aufgezeichnete Songs können nicht transponiert werden.
- Ihr Spiel auf der Tastatur wird mit den transponierten Notennummern gesendet, während die MIDI-Notennummern, die von einem externen MIDI-Gerät oder Computer empfangen werden, nicht durch die Transposition beeinflusst werden.

### <span id="page-34-0"></span>**Halbpedal-Punkt**

Sie können einstellen, mit welchem Anteil die Betätigung des Haltepedals sich auf den Halbpedaleffekt auswirkt. Je größer der Wert, desto größer ist der Halbpedalbereich. Höhere Werte ermöglichen Ihnen größeren Freilauf beim Steuern des Halbpedaleffekts.

![](_page_34_Figure_12.jpeg)

**Einstellbereich:** –2 – 0 – +4 **Standardeinstellung:** 0

#### <span id="page-34-2"></span>**Halbpedal-Funktion**

Mit dieser Funktion können Sie die Haltedauer des Klangs je nach zurückgelegtem Pedalweg steuern. Der Klang wird um so länger ausgehalten, je weiter Sie das Pedal heruntertreten. Wenn Sie z. B. das Haltepedal betätigen und der Klang aller gespielten Noten zu sehr "verschmiert", können Sie das Pedal nur halb niedertreten, um die Haltedauer zu verringern.

# <span id="page-35-2"></span><span id="page-35-0"></span>**Halleffekttyp**

Ein echtes Klavier oder ein Flügel klingt je nach Größe des Raumes oder dem verwendeten Baumaterial des Gebäudes und des Raums verschieden. Der Hauptgrund für diesen Unterschied ist der Nachhall. Mithilfe des Reverb-Effekts und der Simulation des Nachhalls in einem Konzertsaal usw. Durch den Nachhall entsteht der Höreindruck, bei einer Live-Darbietung dabei zu sein. Durch Auswählen einer Voice wird bereits der optimale Halleffekttyp für die ausgewählte Voice abgerufen, Sie können den Halleffekttyp jedoch beliebig ändern.

![](_page_35_Figure_2.jpeg)

#### **Liste der Reverb-Effekttypen**

![](_page_35_Picture_159.jpeg)

#### **HINWEIS**

Bei jedem Ausschalten wird der Halleffekttyp automatisch auf den Standardwert zurückgesetzt.

### <span id="page-35-1"></span>**Hallanteil**

Durch Auswählen einer Voice wird bereits der optimale Hallanteil für die ausgewählte Voice abgerufen, Sie können den Hallanteil jedoch beliebig ändern.

![](_page_35_Figure_9.jpeg)

#### **Einstellbereich:** 1–20

#### **HINWEIS**

Bei jedem Ausschalten wird der Hallanteil automatisch auf den Standardwert zurückgesetzt.

### <span id="page-36-4"></span><span id="page-36-3"></span>**Brillanz**

Stellt die Brillanz der Klangfarbe des Gesamtklangs zwischen warm und hell ein.

![](_page_36_Figure_2.jpeg)

**Standardeinstellung:** Normal

### <span id="page-36-6"></span><span id="page-36-1"></span>**Binaural Ein/Aus**

Wenn diese Funktion eingeschaltet ist, wechselt der Klang dieses Instruments auf den Binaural-Sampling-Sound oder den durch den Stereophonic Optimizer verbesserten Sound [\(Seite 18](#page-17-0)), so dass Sie auch beim Spielen/Hören über Kopfhörer einen realistischeren Klang erhalten.

![](_page_36_Figure_6.jpeg)

#### **Standardeinstellung:** Ein

Da das Binaurale Sampling und der durch den Stereophonic Optimizer verbesserte Klang für das Abhören mit Kopfhörern optimiert ist, empfehlen wir, diese Funktionen auszuschalten, während Sie das Tastaturspiel auf diesem Instrument oder die Wiedergabe von Audio-Songs über ein externes Audiogerät oder Aktivlautsprecher hören. (Wenn Sie einen Audio-Song, der auf diesem Instrument aufgenommen werden soll, über Lautsprecher wiedergeben möchten, achten Sie darauf, diese Funktion auszuschalten, bevor Sie die Audioaufnahme ausführen.)

# <span id="page-36-0"></span>**VRM-Effekt Ein/Aus**

Schaltet den VRM-Effekt (siehe unten) ein/aus. Informationen darüber, bei welchen Voices welcher VRM-Effekt verwendet wurde, finden Sie unter ["Auswählen von Voices" auf Seite 17](#page-16-0).

![](_page_36_Figure_11.jpeg)

#### **Standardeinstellung:** Ein

#### <span id="page-36-5"></span><span id="page-36-2"></span>**VRM-Technik (Virtual Resonance Modeling)**

Bei einem echten akustischen Klavier/Flügel schwingen beim Anschlagen einer Taste bei gehaltenem Dämpferpedal nicht nur die Saite(n) der gespielten Taste, sondern auch andere Saiten sowie der Resonanzboden, und alle anregenden und angeregten Schwingungen beeinflussen sich gegenseitig, so dass eine volle und brillante Resonanz entsteht, die sich aufbaut und lange anhält. Die in diesem Instrument integrierte VRM-Technik (Virtual Resonance Modeling) reproduziert die komplizierte Interaktion von Saiten und Resonanzboden-Resonanz originalgetreu mittels eines virtuellen Musikinstruments (gestaltet über Physical Modeling) und bildet den Klang eines echten akustischen Klaviers oder Flügels nach. Da die Resonanz sofort beim Betätigen des Pedals je nach Status von Tastatur und Pedal erzeugt wird, können Sie den Klang ausdrucksvoll variieren, indem Sie das Timing Ihres Tastenanschlags und Zeitpunkt und Stärke Ihres Drucks auf das Pedal kontrollieren.

### <span id="page-37-4"></span><span id="page-37-2"></span>**Lokalsteuerung**

Schaltet die Lokalsteuerungs-Funktion ein und aus. "Lokalsteuerung Ein" ist der normale Zustand, in dem der Klangerzeuger des Instruments den Klang erzeugt, wenn Sie auf der Tastatur spielen. Im Zustand "Lokalsteuerung Aus" sind Tastatur und Klangerzeuger voneinander getrennt. Das bedeutet, dass das Instrument keinen Klang erzeugt, wenn Sie auf der Tastatur spielen. Stattdessen können die auf der Tastatur erzeugten Daten über MIDI an ein angeschlossenes Gerät wie einen Computer übertragen werden, der dann den Klang erzeugt. Die Einstellung "Lokalsteuerung Aus" ist dann hilfreich, wenn Sie einfach einen externen Klangerzeuger über die Tastatur dieses Instruments spielen möchten.

![](_page_37_Figure_2.jpeg)

**Standardeinstellung:** Ein

## <span id="page-37-3"></span><span id="page-37-0"></span>**Automatische Abschaltung**

Schaltet die Automatische Abschaltfunktion [\(Seite 15\)](#page-14-1) ein und aus. Wenn Sie nicht möchten, dass sich das Instrument automatisch ausschaltet, deaktivieren Sie diese Funktion.

![](_page_37_Figure_6.jpeg)

**Standardeinstellung:** Ein

### <span id="page-37-5"></span><span id="page-37-1"></span>**Noise Gate für AUX-Eingang**

Die Noise Gate-Funktion für die AUX-IN-Buchse unterdrückt unerwünschte Signale am Audio-Eingang ([AUX IN]-Buchse). Das kann jedoch dazu führen, dass auch erwünschte Töne in der Lautstärke abgesenkt werden, wie beispielsweise das langsame Ausklingen des Klavierklangs. Um dies zu vermeiden, schalten Sie diese Funktion aus.

![](_page_37_Figure_10.jpeg)

**Standardeinstellung:** Ein

#### <span id="page-38-3"></span><span id="page-38-1"></span>**Version**

Die Firmware-Version dieses Geräts wird in englischer Sprache angesagt.

![](_page_38_Figure_2.jpeg)

### <span id="page-38-2"></span><span id="page-38-0"></span>**Audio-Rückführung**

Legt fest, ob die Audio-Wiedergabe vom verbundenen Computer oder Smart-Gerät (über die USB-Audio-Schnittstellenfunktion oder über die Drahtlosverbindung; siehe [Seite 31](#page-30-0)) zusammen mit dem Spieldaten vom Instrument zum Computer/Smart-Gerät zurückgeführt wird oder nicht. Für die Ausgabe des Audio-Eingangssignals schalten Sie die Audio-Rückführung ein (On).

Wenn Sie z. B. das Audio-Eingangssignal sowie den Sound des Spiels auf dem Instrument auf einem Computer oder Smart-Gerät aufnehmen möchten, stellen Sie hier "On" ein. Wenn Sie nur den Sound des Spiels auf dem Instrument auf einem Computer oder Smart-Gerät aufnehmen möchten, stellen Sie hier "OFF" ein.

![](_page_38_Figure_6.jpeg)

**Standardeinstellung:** Ein

#### *ACHTUNG*

**Wenn Sie eine DAW-Anwendung (Digital Audio Workstation) zusammen mit diesem Instrument verwenden, schalten Sie die Audio-Rückführungsfunktion aus. Anderenfalls kann es je nach den Einstellungen am Computer oder der Anwendungs-Software zu einem extrem lauten Signal (Rückkopplung) kommen.**

#### **HINWEIS**

- Die Audio-Wiedergabe eines Audio-Songs auf diesem Instrument wird auch dann an einen Computer oder ein Smart-Gerät ausgegeben, wenn hier "On" eingestellt ist. Wenn "OFF" eingestellt ist, wird jenes Audiosignal nicht ausgegeben.
- Bei der Audio-Aufnahme auf diesem Instrument wird das Audio-Eingangssignal vom verbundenen Computer oder Smart-Gerät in der Einstellung "On" aufgenommen. In der Einstellung "OFF" wird jenes Signal nicht aufgenommen.

# <span id="page-39-0"></span>**Datensicherung (Backup) und Initialisierung**

## <span id="page-39-1"></span>**Sicherungsdaten**

Die folgenden Einstellungen, bezeichnet als Datensicherung bzw. Sicherungsdaten, werden automatisch im internen Speicher dieses Geräts gespeichert. Die Sicherungsdaten sowie die im internen Speicher enthaltenenen MIDI-Song-Daten bleiben auch dann erhalten, wenn das Gerät ausgeschaltet wird.

![](_page_39_Picture_137.jpeg)

### <span id="page-39-2"></span>**Initialisieren des Instruments**

Halten Sie die Taste C7 gedrückt und schalten Sie das Instrument mit der Taste [ $\Phi$ ] (Standby/On) ein. Dieser Vorgang initialisiert (löscht) die Sicherungsdaten. Der im internen Speicher aufgenommen MIDI-Song wird nicht gelöscht.

![](_page_39_Figure_6.jpeg)

Die [▶/■]-LED (Wiedergabe/Stopp) blinkt dreimal, und danach leuchten alle LEDs, während die Daten gelöscht werden.

#### **Beim Initialisieren**

![](_page_39_Figure_9.jpeg)

#### *ACHTUNG*

**Während die [**R**/**J**]-LED (Wiedergabe/Stopp) blinkt (während also die Daten initialisiert werden), schalten Sie niemals das Gerät aus. Dadurch kann der im Instrument aufgenommene MIDI-Song gelöscht oder die Backup-Daten können beschädigt werden.** 

#### **HINWEIS**

Falls dieses Instrument eine Betriebsstörung oder Fehlfunktion hat, schalten Sie das Instrument aus, und führen Sie dann das Initialisierungsverfahren durch.

**Kapite** 

<span id="page-40-0"></span>![](_page_40_Picture_1.jpeg)

# <span id="page-40-2"></span><span id="page-40-1"></span>**Fehlerbehebung**

Für den Fall, dass Sie Probleme mit Ihrem Silent Piano™ haben sollten, erhalten Sie hier einige Tipps zur Fehlerbehebung. Wenn Sie sich das Problem nicht einfach selbst lösen können, wenden Sie sich an Ihren Yamaha-Fachhändler. Versuchen Sie NICHT, das Piano oder den Netzadapter selbst zu reparieren.

#### **Das Gerät ist eingeschaltet, gibt jedoch keinen Klang aus.**

- Der Netzadapter ist möglicherweise nicht richtig angeschlossen. Schließen Sie den Netzadapter sicher an der Buchse DC IN 16V sowie an der Netzsteckdose an.
- Der [VOLUME]-Regler könnte ganz nach links gedreht worden sein. Stellen Sie den Regler auf einen optimalen Pegel ein. Das Gerät gibt einen Standardlautstärke aus, wenn der Lautstärkeregler auf die 3-Uhr-Position eingestellt ist.

#### **Das Instrument wird automatisch ausgeschaltet.**

• Dies ist normal und liegt möglicherweise an der automatischen Abschaltung (Auto Power Off). Deaktivieren Sie ggf. die Auto-Power-Off-Funktion [\(Seite 15](#page-14-1)).

#### **Der akustische Teil des Klaviers/Flügels erklingt während des Spiels über die Silent Piano™- Funktion.**

• Durch Anschlagen der Tasten mit übermäßiger Kraft kann es dazu kommen, dass der akustische Teil des Klaviers/Flügels mitklingt. Mäßigen Sie die Anschlagstärke Ihres Spiels.

#### **Das Lautstärkeverhältnis ist bei den mitgelieferten und zusätzlich erworbenen Kopfhörern unterschiedlich.**

• Die Eigenschaften eines Kopfhörers hängt von dessen Bauweise ab, daher können unterschiedliche Kopfhörer verschiedene Lautstärkeverhältnisse bewirken.

#### **Die Lautstärke der mitgelieferten und zusätzlich erworbener Kopfhörer ist unterschiedlich.**

• Die Eigenschaften eines Kopfhörers hängt von dessen Bauweise ab, daher können unterschiedliche Kopfhörer verschiedene Lautstärke erzeugen.

#### **Während des Spiels mit der Silent Piano™-Funktion ist ein Klappern aus dem Pianogehäuse zu hören.**

• Dies stellt keinen Fehler dar. Dies ist das Mitklingen des Tastenanschlags im akustischen Klavier/Flügel.

#### **Wenn ich im Silent Piano™-Modus in schneller Abfolge Noten spiele, wird ein lauter Klang ausgegeben, der nicht meinem Spiel entspricht.**

• Dies stellt keinen Fehler dar. Die Struktur des Silent Piano™ verursacht in einigen Fällen dieses Verhalten.

#### **Dem Klang wird kein Halleffekt hinzugefügt.**

• Die Halltiefe ist evtl. auf Minimum eingestellt. Stellen Sie den Hallanteil auf einen angemessenen Wert ein [\(Seite 36](#page-35-0)).

#### **Der Klang schwingt übermäßig nach.**

• Der Hallanteil ist evtl. auf einen extremen Pegel eingestellt. Stellen Sie den Hallanteil auf einen geeigneten Pegel [\(Seite 36](#page-35-0)).

#### **Die Tonhöhe des Instruments ist anders als die der anderen Instrumente.**

• Sie können die Tonhöhe dieses Instruments verändern, so dass sie zu der Stimmung der anderen Instrumente passt [\(Seite 34](#page-33-2)).

#### **Das angeschlossene USB-Flash-Laufwerk reagiert nicht.**

- Ziehen Sie das USB-Flash-Laufwerk vom Instrument ab und schließen Sie es erneut an. Falls es immer noch nicht reagiert, könnte es beschädigt sein.
- Prüfen Sie, ob Ihr USB-Flash-Laufwerk von diesem Gerät ([Seite 25](#page-24-0)) unterstützt wird.

#### **Der Song, der auf dem USB-Flash-Laufwerk gespeichert ist, kann nicht abgespielt werden.**

• Dieses Gerät kann nur den zuletzt aufgenommenen Song auf einem USB-Flash-Laufwerk abspielen. Wenn Sie die Songs wiedergeben möchten, die zuvor aufgezeichnet wurden, können Sie ein externes Audiogerät wie einen Computer oder einen tragbaren Music Player verwenden.

#### **Das an der [AUX-IN]-Buchse zugeführte Tonsignal wird unterbrochen.**

• Die Noise-Gate-Funktion ist aktiviert ([Seite 38](#page-37-1)). Erhöhen Sie die Ausgangslautstärke des externen Geräts, das an der [AUX IN]-Buchse angeschlossen ist, oder schalten Sie das Noise Gate aus.

#### **Es wird kein Sostenuto-Effekt angewendet, wenn das Sostenuto-Pedal gedrückt wird.**

• Der Sostenuto-Effekt kann nicht verwendet werden, wenn die Silent Piano-Funktion aktiv ist.

# <span id="page-41-1"></span><span id="page-41-0"></span>**Technische Daten**

![](_page_41_Picture_333.jpeg)

Der Inhalt dieser Bedienungsanleitung gilt für die neuesten technischen Daten zum Zeitpunkt der Veröffentlichung. Um die neueste Version der Anleitung zu erhalten, rufen Sie die Website von Yamaha auf und laden Sie dann die Datei mit der Bedienungsanleitung herunter. Da die Technischen Daten, das Gerät selbst oder gesondert erhältliches Zubehör nicht in jedem Land gleich sind, setzen Sie sich im Zweifel bitte mit Ihrem Yamaha-Händler in Verbindung.

# <span id="page-42-1"></span><span id="page-42-0"></span>**Song-Liste**

# **50 Classical Music Masterpieces**

![](_page_42_Picture_325.jpeg)

<span id="page-43-1"></span><span id="page-43-0"></span>![](_page_43_Figure_0.jpeg)

Um Parameter einzustellen, halten Sie die Bedienfeldtaste gedrückt und schlagen Sie gleichzeitig eine der betreffenden nachstehend gezeigten Tastaturtasten an. Um Parameter einzustellen, halten Sie die Bedienfeldtaste gedrückt und schlagen Sie gleichzeitig eine der betreffenden nachstehend gezeigten Tastaturtasten an.

# Demo-Song/Preset-Song **Demo-Song/Preset-Song**

![](_page_43_Figure_3.jpeg)

![](_page_43_Figure_4.jpeg)

![](_page_43_Figure_5.jpeg)

![](_page_43_Figure_6.jpeg)

# <span id="page-44-0"></span>Stichwortverzeichnis

# $\mathbf{A}$

![](_page_44_Picture_119.jpeg)

# $\bf{B}$

![](_page_44_Picture_120.jpeg)

# $\overline{\mathbf{D}}$

![](_page_44_Picture_121.jpeg)

# $\overline{E}$

![](_page_44_Picture_122.jpeg)

# $\mathbf F$

![](_page_44_Picture_123.jpeg)

# $\mathbf H$

![](_page_44_Picture_124.jpeg)

# $\mathbf I$

![](_page_44_Picture_125.jpeg)

# $\mathbf K$

![](_page_44_Picture_126.jpeg)

# $\mathbf L$

![](_page_44_Picture_127.jpeg)

# $\mathbf{M}$

![](_page_44_Picture_128.jpeg)

# $\overline{\mathbf{N}}$

![](_page_44_Picture_129.jpeg)

# $\mathbf T$

![](_page_44_Picture_130.jpeg)

# $\mathbf U$

![](_page_44_Picture_131.jpeg)

# $\overline{\mathbf{V}}$

![](_page_44_Picture_132.jpeg)

## $\mathbf{W}$

![](_page_44_Picture_133.jpeg)

# $\mathbf{Z}$

![](_page_44_Picture_134.jpeg)

# **Notizen**

# **® YAMAHA**

YAMAHA CORPORATION

10-1, Naka-ku, Hamamatsu, 430-8650 JAPAN

Manual Development Group © 2018 Yamaha Corporation

Published 04/2018 MW-A0

![](_page_46_Picture_5.jpeg)